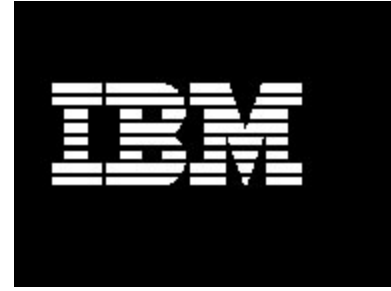

# **Wrapper for WebSphere Application Server 5.1**<br> **On Linux**<br>
Document version 1.0<br>
Har M Puri<br>
Staff Software Engineer<br>
IBM Integrated Runtime developm<br>
Rochester MN 55901 **Application Server 5.1** Application Server 5.1 on Linux

1

Document version<br>History<br>IB<br>IB<br>Ric **Document version 1.0** 

Har M Puri Staff Software Engineer IBM Integrated Runtime development Rochester MN 55901

# **Contents**

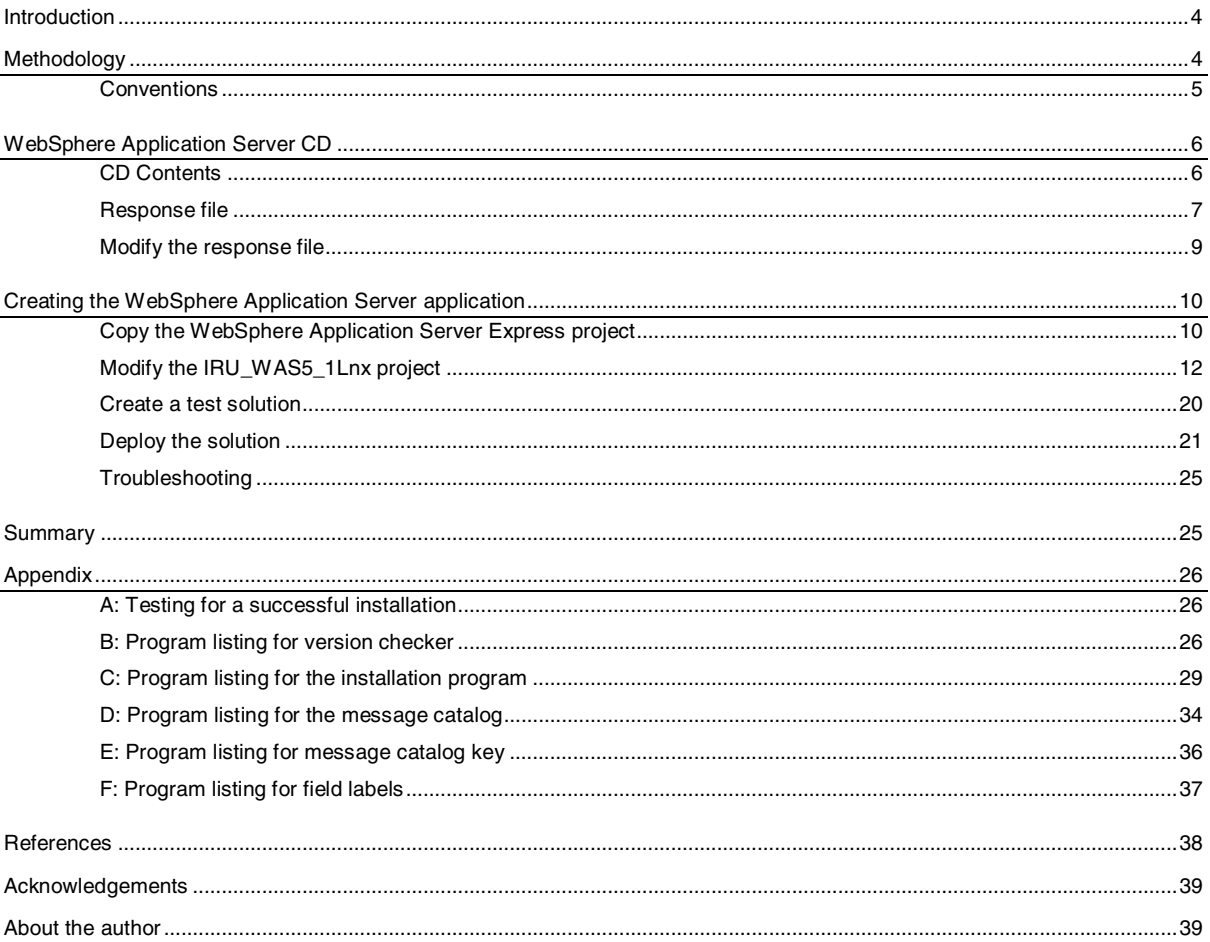

# **Figures**

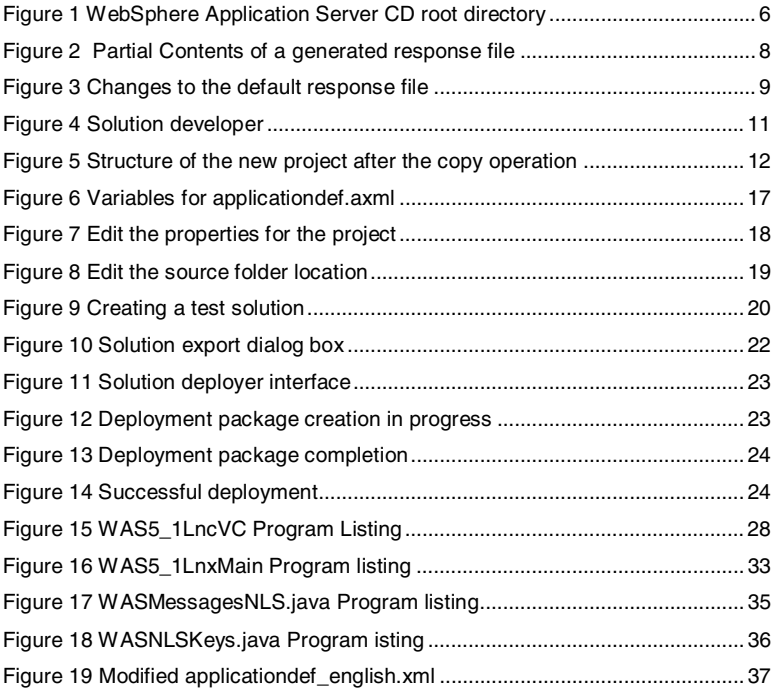

# **Introduction**

The IBM Integrated Runtime (IR) product contains WebSphere Application Server Express Version 5.1. Some of the larger Independent Software Vendors (ISV), Solution Developers (SD), and Solution Integrators (SI) want a mechanism to use the IBM IR deployment framework to deliver WebSphere Application Server 5.1 (WAS) and take advantage of the increased capability of the base WAS product or its licensing terms.

This document is targeted at the ISV or other developer who wants to create a wrapper of the base WAS product for use in a solution. This application wrapper is developed on the Linux platform. It can be developed on the Windows platform with minor changes.

 To keep this component as simple as possible, the IBM HTTP Server (IHS), which is included with the WebSphere Application Server 5.1 product, is used. The disadvantage of this approach is that the deployer cannot target separate machines for the IHS and WebSphere Application Server installations. If this approach presents a problem, the solution developer can chose to use the IHS Integrated Runtime component and disable installation of the IHS in the WebSphere Application Server response file.

All operations must be done from the root login id.

# **Methodology**

This paper is separated into several sections to assist in completing the following tasks:

- o Modifying a response file.
- o Building the wrapper.
- o Testing the wrapper.

Each section might include the following components:

- o **Description**  A general description of the section or exercise.
- o **Interactions** The dependencies of the component in the solution, and the products that are depending on the component. Descriptions of interactions between other components within the solution and the subject component.
- o **Control** How to start and stop the component, and the methods that you use to determine if the component is running.

- o **Configuration** A description of the methods that you use to configure the component.
- o **Problem Determination** How to determine the causes of problems with the component.
- o **Additional Information** Where to find additional information about the component.
- o **Exercises** Hands-on exercises with the component. Exercises are separated into four types:
	- $\circ$  Installation Exercises The components are installed in these exercises.
	- $\circ$  Configuration Exercises The components are configured in these exercises.
	- $\circ$  Control Exercises The components are controlled in some way in these exercises.
	- $\circ$  Optional Exercises Some additional features or functions of the components are used in these exercises.

# **Conventions**

Conventions of the state of the state of the state of the state of the state of the state of the state of the<br>Third is also as a state of the state of the state of the state of the state of the state of the state of the This document uses the following conventions to illustrate various types of information.

- $\circ$  All exercises are numbered, and each step in the exercise is numbered. It is important to complete the steps and exercises in the order they are provided. If an exercise or step is not required, it is indicated as optional.
- $\circ$  Throughout the exercises, informational text is formatted like this current paragraph.
- $\circ$  Commands are shown in the following font and format and should be typed exactly as shown, including letter case:  $\frac{1}{2}$  and the drive distribution of the drive distribution of the drive distribution of the drive distribution of the drive distribution of the drive distribution of the drive distribut be displayed in the command prompt and there is no need to type it again.

Type this exactly - This command should be typed as though on a single command line. If part of the line is already present, do not type it. For example the drive  $d:\rangle$  may already be displayed in the command prompt and there is no need to type it again.

install.bat d:\

 $\circ$  Code samples are show in the following font and format. <p>This is sample code.</p>

```
<html><body>
-p>This is sample code.\lt/p</body>
\langle/html>
```
# CD Contents

| ш                                                       |                       |                                                                  |                                                                                                    |                       |
|---------------------------------------------------------|-----------------------|------------------------------------------------------------------|----------------------------------------------------------------------------------------------------|-----------------------|
|                                                         |                       |                                                                  | The source for creating the WebSphere Application Server application is the WebSphere<br>Application Server product CD that you can purchase from IBM through the Partner World |                       |
|                                                         |                       |                                                                  | O.E.M sales channel. You must purchase an appropriate license to bundle WebSphere<br>Application Server with a solution. Please contact a channel sales representative for      |                       |
| licensing issues.                                       |                       |                                                                  |                                                                                                    |                       |
|                                                         |                       |                                                                  |                                                                                                    |                       |
| <b>CD Contents</b>                                      |                       |                                                                  |                                                                                                    |                       |
|                                                         |                       |                                                                  | The WebSphere Application Server CD could contain a TAR file named c53ipml.tar                                                                                                  |                       |
| illustration:                                           |                       |                                                                  | (318,648,320 bytes) or have contents and directory structure similar to the following                                                                                           |                       |
| was51baselinuxintel<br>v                                |                       |                                                                  |                                                                                                    | ⊟ ×                   |
| Eile<br>Edit<br>View<br>$\overline{\mathsf{G}}$<br>Tree | Bookmarks<br>Help     |                                                                  |                                                                                                    |                       |
| ۸<br>▽                                                  | File name<br>docs     | Size<br>Type<br>10 items folder                                  | Date Modified<br>Wednesday, November 5 2003 at 10:53:07 AM                                                                                                    |                       |
| bin<br>boot                                             | linuxi386             | 14 items folder                                                  | Tuesday, February 10 2004 at 11:55:20 AM                                                                                                    |                       |
| dev<br>etc                                              | readme<br>license.txt | 11 items folder                                                  | Wednesday, November 5 2003 at 10:52:59 AM<br>176.9 K plain text document Wednesday, November 5 2003 at 10:41:08 AM                                                              |                       |
| home<br>$\ddot{}$                                       | readme.html           | 2.4 K HTML page                                                  | Wednesday, October 15 2003 at 11:57:00 AM                                                                                                    |                       |
| $\blacktriangleright$<br>€                              | $\blacktriangleleft$  |                                                                  | 222                                                                                                    | $\blacktriangleright$ |
| Figure 1 WebSphere Application Server CD root directory |                       |                                                                  |                                                                                                    |                       |
|                                                         |                       |                                                                  | If the CD has the directory structure as illustrated in figure 1, create a TAR file using the                                                                                   |                       |
| following command:                                      |                       |                                                                  |                                                                                                    |                       |
| tar cvf WAS5.1BaseLinuxIntel_C53IPML.tar /mnt/cdrom     |                       |                                                                  |                                                                                                    |                       |
|                                                         |                       | If you have the TAR file on CD, rename it to from c53ipml.tar to |                                                                                                    |                       |
|                                                         |                       | file is refrerred to as WAS5.1BaseLinuxIntel_C53IPML.tar.        | WAS5.1BaseLinuxIntel_C53IPML.tar. For the remainder of this document, this product image                                                                                        |                       |
|                                                         |                       |                                                                  | A TAR file is used for this application because of the presence of symbolic links in the                                                                                        |                       |
| installation image or CD.                               |                       |                                                                  |                                                                                                    |                       |
|                                                         |                       |                                                                  |                                                                                                    |                       |
|                                                         |                       |                                                                  |                                                                                                    |                       |
|                                                         |                       |                                                                  |                                                                                                    |                       |
|                                                         |                       | 6                                                                |                                                                                                    |                       |
|                                                         |                       |                                                                  |                                                                                                    |                       |
|                                                         |                       |                                                                  |                                                                                                    |                       |
|                                                         |                       |                                                                  |                                                                                                    |                       |
|                                                         |                       |                                                                  |                                                                                                    |                       |
|                                                         |                       |                                                                  |                                                                                                    |                       |
|                                                         |                       |                                                                  |                                                                                                    |                       |
|                                                         |                       |                                                                  |                                                                                                    |                       |
|                                                         |                       |                                                                  |                                                                                                    |                       |
|                                                         |                       |                                                                  |                                                                                                    |                       |
|                                                         |                       |                                                                  |                                                                                                    |                       |
|                                                         |                       |                                                                  |                                                                                                    |                       |
|                                                         |                       |                                                                  |                                                                                                    |                       |
|                                                         |                       |                                                                  |                                                                                                    |                       |
|                                                         |                       |                                                                  |                                                                                                    |                       |
|                                                         |                       |                                                                  |                                                                                                    |                       |
|                                                         |                       |                                                                  |                                                                                                    |                       |
|                                                         |                       |                                                                  |                                                                                                    |                       |
|                                                         |                       |                                                                  |                                                                                                    |                       |
|                                                         |                       |                                                                  |                                                                                                    |                       |
|                                                         |                       |                                                                  |                                                                                                    |                       |
|                                                         |                       |                                                                  |                                                                                                    |                       |
|                                                         |                       |                                                                  |                                                                                                    |                       |
|                                                         |                       |                                                                  |                                                                                                    |                       |
|                                                         |                       |                                                                  |                                                                                                    |                       |
|                                                         |                       |                                                                  |                                                                                                    |                       |
|                                                         |                       |                                                                  |                                                                                                    |                       |
|                                                         |                       |                                                                  |                                                                                                    |                       |
|                                                         |                       |                                                                  |                                                                                                    |                       |
|                                                         |                       |                                                                  |                                                                                                    |                       |
|                                                         |                       |                                                                  |                                                                                                    |                       |
|                                                         |                       |                                                                  |                                                                                                    |                       |
|                                                         |                       |                                                                  |                                                                                                    |                       |
|                                                         |                       |                                                                  |                                                                                                    |                       |
|                                                         |                       |                                                                  |                                                                                                    |                       |
|                                                         |                       |                                                                  |                                                                                                    |                       |
|                                                         |                       |                                                                  |                                                                                                    |                       |
|                                                         |                       |                                                                  |                                                                                                    |                       |
|                                                         |                       |                                                                  |                                                                                                    |                       |
|                                                         |                       |                                                                  |                                                                                                    |                       |
|                                                         |                       |                                                                  |                                                                                                    |                       |
|                                                         |                       |                                                                  |                                                                                                    |                       |
|                                                         |                       |                                                                  |                                                                                                    |                       |
|                                                         |                       |                                                                  |                                                                                                    |                       |

Figure 1 WebSphere Application Server CD root directory

## Response file

A WebSphere Application Server response file installation helps you install WebSphere Application Server without interactive user input. Response files contain installation choices and configuration data that would otherwise be provided by the user interactively. A response file automates the process and helps you to embed the WebSphere Application Server installation process transparently inside your own installation program. The response file installation is one of the ways WebSphere Application Server provides a complete solution for your integrated application server needs.

A sample response file responsefile.txt is available on the WebSphere Application Server installation CD in the linuxi386/ directory. directory.

```
\pm# Response file for WebSphere Application Server 5.1 Install
#
# Please follow the comments to use the response file and
# understand the various options. You must carefully complete
# or change the various values. If the values are not completed
# properly, the install may be unsuccessful.
# NOTE: This file is for silent install only.
#\pm# IMPORTANT: ALL VALUES MUST BE ENCLOSED IN DOUBLE QUOTES ( "" ).
## This value is required.
# PLEASE DO NOT REMOVE THIS VALUE.
-W setupTypes.selectedSetupTypeId="custom"
# Below is the beginning of the response file that needs to be
# filled in by the user.
# The below value specifies silent install. This value
# indicates that the install will be silent.
-silent
# WebSphere Application Server Install Location
## Please specify the destination directory for the WebSphere Application
# Server installation. You will need to change this for UNIX
# platforms. As an example for AIX, the value may be
# "/usr/WebSphere/AppServer"
-P wasBean.installLocation="C:\Program Files\WebSphere\AppServer"
```
Figure 2 Partial Contents of a generated response file

The first step of the response file installation process is to modify the response file. When installing WebSphere Application Server using the interactive setup utility, you are prompted to make installation choices and provide necessary configuration data before installation takes place. Using the following instructions you can create a response file that contains the choices you would make when you use the installation GUI. Later, during the application development, you can encode a process to replace the response file variables (for example,

WebSphere Application Server node) with text that you can use to prompt the user during the deployment process.

# Modify the response file

- 1. Copy responsefile.txt from the linuxi386/ directory to your home directory. Rename it baseresponsefile.txt.
- 2. Modify baseresponsefile.txt to disable the installation of the embedded JMS server and change the paths to suit a Linux environment. The following table shows the changes that should be made. Please note that in the interest of making some strings fit in the table partial strings can be used in the original column.

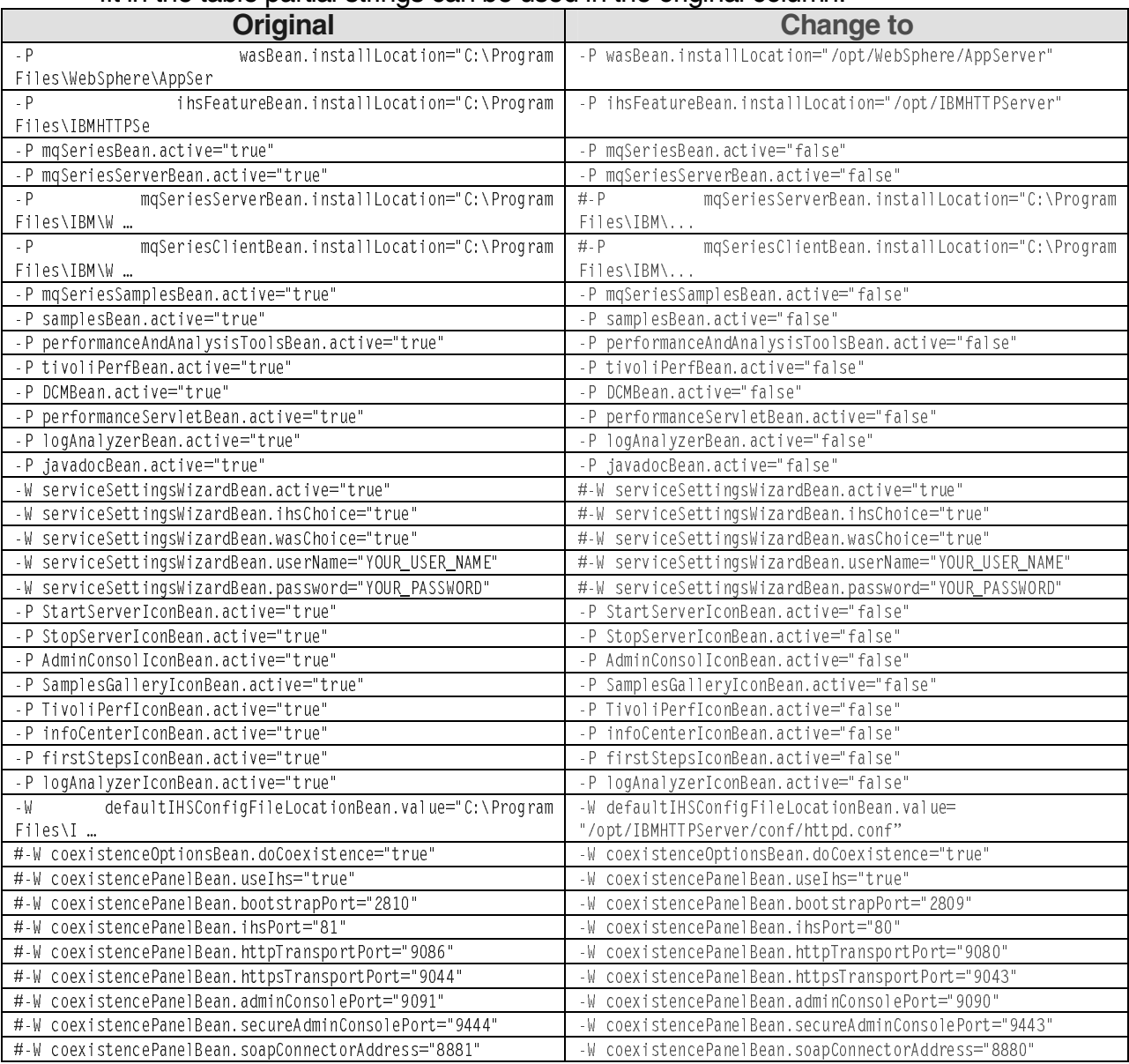

Figure 3 Changes to the default response file

- 3. If you want to expose additional parameters, they can be uncommented too, but you have to provide defaults or modify additional files to accept user input during deployment.
- 4. This process leaves a default response file (baseresponsefile.txt) in the /root directory.

# Creating the WebSphere Application Server application

In IBM Integrated Runtime terminology, an *application* is one of the components of a solution. Examples of applications include WebSphere Application Server or the actual application program package written by the developer. Applications are contained in application wrappers. One or more application wrappers are combined into a complete solution by creating a solution wrapper.

You must create an application wrapper for WebSphere Application Server and then package it into a test solution. Since the wrapper for the WebSphere Application Server Express Edition is very similar to the WebSphere Application Server Workgroup Server Edition it makes a good starting point. You can modify a copy to make a wrapper for WebSphere Application Server.

Express project<br>1. Start the Solution Developer by selecting Start >IBM Integrated<br>Solution Developer. 1. Start the Solution Develope<br>Solution Develope 1. Start the Solution Developer by selecting **Start >IBM Integrated Runtime > Solution Developer**.

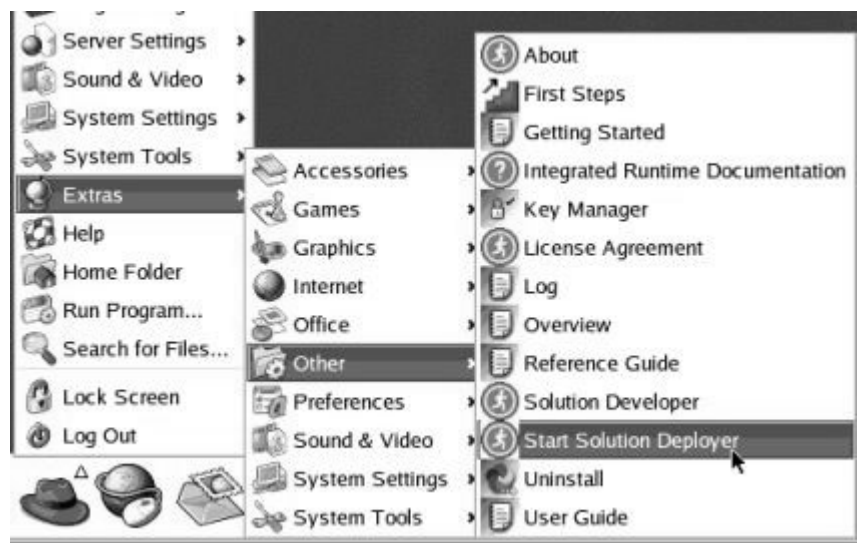

Figure 4 Solution developer

- 2. Right-click IRU\_WASExpress5\_1Lnx and select **Copy.**
- 3. Right-click again and select **Paste**.
- 4. Enter the new name for the application in the dialog box. For the remainder of this document the name of the application is IRU\_WAS5\_1Lnx.
- 5. You have the following tree structure in Solution Developer:

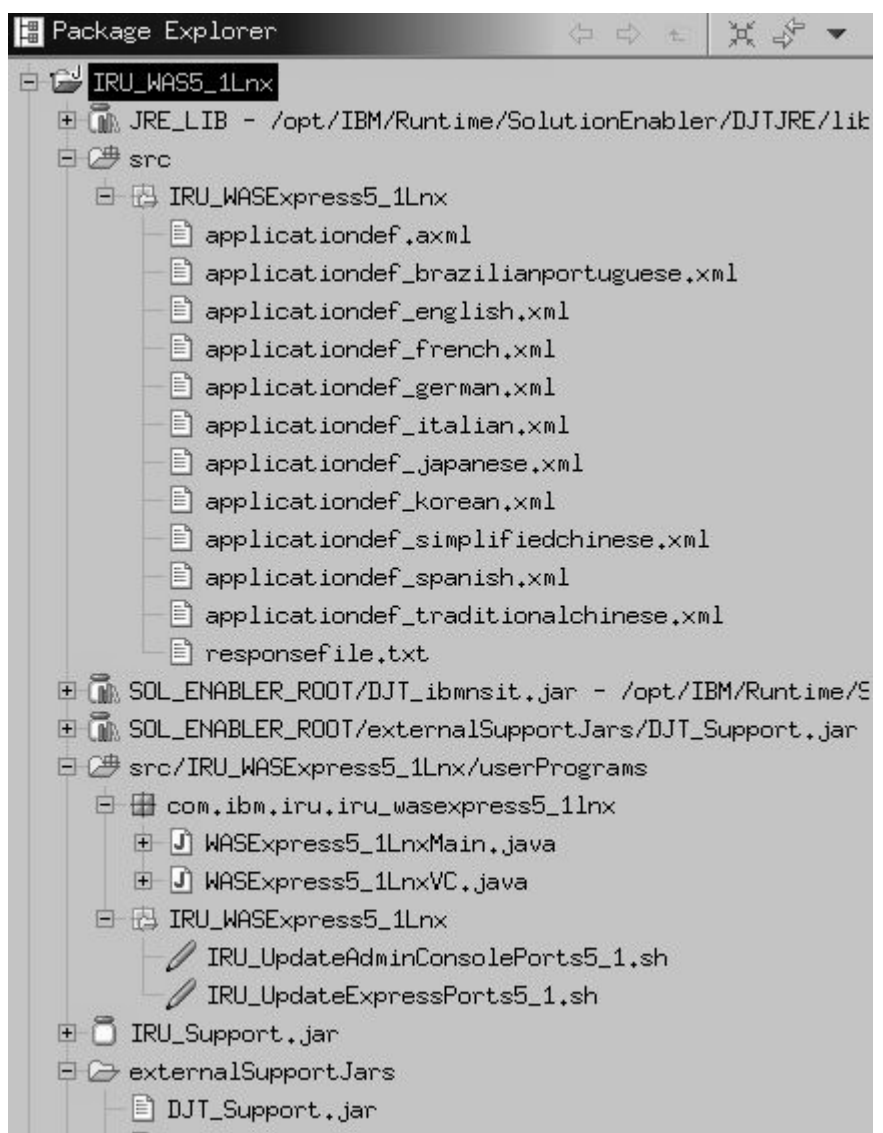

Figure 5 Structure of the new project after the copy operation

Modify the copied files to fit the new project. The following operations need to be done:

- 1. Delete the response file responsefile.txt and copy the baseresponsefile.txt file from the /root directory, created during the previous step, to the same location.
- 2. Edit the applicationdef.axml file and make the following changes:
	- a. Search and delete all occurrences of the string Express.
- Modify the copied files to fit the new project. The following<br>1. Delete the response file responsefile. txt and copy t<br>the /root directory, created during the previous step<br>2. Edit the application defi. axml file and make b. Change the name of the response file from responseFileTemplate="responsefile.txt"> to responseFileTemplate="baseresponsefile.txt">. There should be three occurrences of responsefile.txt.

- **c.** Change <file>51 LinuxPruned.tar</file>to <file>WAS5.1BaseLinuxIntel C53IPML.tar</file>
- d. Delete the following lines of code:
- <file>IRU WAS5 1Lnx/IRU UpdateAdminConsolePorts5 1.sh</file> <file>IRU WAS5 1Lnx/IRU UpdatePorts5 1.sh</file>
	- e. Delete the exit program definition by deleting the following lines of code:

```
< -- specify an exit program to be run *after* the install.
<arguments>
         <arqument>iru_was5_1lnx</arqument>
          <argument>installDir</argument>
         <argument>LicenseHandler.log</argument>
          <argument>license</argument>
     \langlearquments>
</exitProgram>
```
f. Add or modify a number of variables. These variables are displayed on the task details pane of the Solution Deployer. You have some discretion here on which variables you want the person who is deploying the solution to be able to change. For example, if you do not want the deployer to change any port assignments, do not define the variables here. Assign default values in the baseresponsefile.txt file. The entire variables section of the response file is shown in figure 6:

```
\leq 1<stringvariable name="nodeNameBean.nodeName" minimumLength="4">
      variable imme= nouewamebean induces<br>
<defaultData>DefaultNode</defaultData><br>
<labelText translatedKey="nodeLabel" /><br>
<helpText translatedKey="nodeLabel" /><br>
<propertiesAssociations>
             <propertiesAssociation keyword="nodeNameBean.nodeName" />
       </propertiesAssociations>
      <ismpFileAssociations>
\overrightarrow{S} =- Specify validation rules for the node name. \overrightarrow{S}\lt |- \frac{3}{4}\sin \theta input validation ><valid>
                     <characters
ignorecase="true">abcdefghijklmnopqrstuvwxyz0123456789</characters>
            \frac{1}{\sqrt{2}}</inputvalidation>
</stringvariable>
\left| - - \right| *
<tianum.mainleter.mail://www.mainleter.mail://www.mainleter.mail://www.mainleter.mail://www.mainleter.mail://www.classic.mail://www.classic.mail://www.classic.mail://www.classic.mail://www.mail://www.mail://www.mail://www.
             </r>>
<propertiesAssociation keyword="nodeNameBean.hostName" />
      </propertiesAssociations>
```

```
2 - 3<inputValidation>
                <valid>
                        <characters
ignorecase="true">.abcdefghijklmnopgrstuvwxyz0123456789</characters>
                \langle/valid>
        </inputvalidation>
</stringvariable>
<liminaryingle name="wasBean.installLocation" minimumLength="4"><br><stringvariable name="wasBean.installLocation" minimumLength="4"><br><defaultData>/opt/websphere/Appserver</defaultData><br><labelText translatedKey="dirLabel" /><br>
                                            \begin{array}{c} \begin{array}{c} \text{ } \\ \text{ } \\ \text{ } \\ \text{ } \end{array} \end{array}<propertiesAssociations>
                <propertiesAssociation keyword="wasBean.installLocation" />
        </propertiesAssociations>
\overline{z} -- specify validation rules for the install directory.
                                                                         - - >\leq | - - \frac{1}{2} \cdot 2 \cdot 3 \cdot 3 \cdot 4 \cdot 5 \cdot 6 \cdot 7 \cdot 7 \cdot 8 \cdot 1<inputValidation>
                <valid>
                        <prefixes>
                                <prefix ignorecase="true">/</prefix>
                        </prefixes>
                        <characters ignorecase="true">/-
abcdefghijklmnopqrstuvwxyz0123456789</characters>_
                </valid>
        </inputvalidation>
</stringvariable>
\leq \frac{1}{2} - \frac{1}{2}<stringvariable name="coexistencePanelBean.bootstrapPort" minimumLength="1" maximumLength="5">
        variable name= '00x1istandialsementeemi.bootst<br>
<defaultData>2809</defaultData><br>
<labelText translatedKey="rmiPortLabel" /><br>
shelpText translatedKey="rmiPortHelp" />
        <propertiesAssociations><br><propertiesAssociations><br><propertiesAssociation keyword="coexistencePanelBean.bootstrapPort" />
        </propertiesAssociations>
"ismpFileAssociations><br>"ismpFileAssociations>>>>>>>>>>>>>>>>>>>>+ismpFileAssociations<br>/ propertyKeyType="wizard" propertyKey="coexistencePanelBean.bootstrapPort"
                                                                               \rightarrow\leq \frac{1}{2} \frac{1}{2} \frac{1}{2} \frac{1}{2} \frac{1}{2} \frac{1}{2} \frac{1}{2} \frac{1}{2} \frac{1}{2} \frac{1}{2}<inputValidation>
                <valid><ranges>
                                <range>1 to 65535</range>
                        \langle/ranges>
                </valid>
        </inputvalidation>
</stringvariable>
<stringvariable name="coexistencePanelBean.soapconnectorAddress" minimumLength="1"
        engtn=<br>|xdefaultData>8880</defaultData><br>|xdefaultData>8880</defaultData><br>|xhelpText_translatedKey="soapPortHelp" />
        <propertiesAssociations>
               <propertiesAssociation keyword="coexistencePanelBean.soapconnectorAddress" />
        </propertiesAssociations>
        <ismpFileAssociations>
                <ismpFileAssociation responseFileName="baseresponsefile.txt"
propertyKeyType="wizard" propertyKey="coexistencePanelBean.soapConnectorAddress" /><br></ismpFileAssociations>>>>>
```

```
<inputValidation>
            <valid>
                   <ranges>
                         <range>1 to 65535</range>
                   \langle/ranges>
            \langle/valid>
      </inputvalidation>
</stringvariable>
\left| \right| = =
<br />
<br />
<br />
<br />
<br />
<br />
<br />
<br />
<br />
<br />
<<br />
<<br />
Thingvariable name="coexistence Pane I Bean.http<br />
Thingvariable name="coexistence Pane I Bean.http<br />
Thingvarian minimum<br />

      <propertiesAssociations>
            <propertiesAssociation keyword="coexistencePanelBean.httpTransportPort" />
      </propertiesAssociations>
      <ismpFileAssociations>
/////www.competileAssociation responseFileName="baseresponsefile.txt"<br>propertyKeyType="wizard" propertyKey="coexistencePanelBean.httpTransportPort" />
      </ismpFileAssociations>
                    \langle | -\left| -1 \right| = \frac{1}{2}<inputValidation>
            <valid>
                   <ranges>
                         <range>1 to 65535</range>
                   \langle/ranges>
            </valid>
      </inputvalidation>
</stringvariable>
   \lt!! -\left| - - \right| \frac{3}{x}、:<br><stringvariable name="coexistencePanelBean.httpsTransportPort" minimumLength="1"<br>maximumLength="5">
      <defaultData>9443</defaultData>
      xiabeliext translatedkey="httpsPortLabel" /><br><helprext translatedkey="httpsPortLabel" /><br><propertiesAssociations>
      <propertiesAssociation keyword="coexistencePanelBean.httpsTransportPort" /><br></propertiesAssociations>
      <ismpFileAssociations>
\left| - - \right| ******
      <inputValidation>
            <valid>
                   <ranges>
                         <range>1 to 65535</range>
                   </ranges>
            \langle/valid>
      </inputvalidation>
</stringvariable>
xdefaultData>9090</defaultData><br><labelText translatedKey="adminPortLabel" /><br><helpText translatedKey="adminPortLabel" />
      <propertiesAssociations>
            <propertiesAssociation keyword="coexistencePanelBean.adminConsolePort" />
      </propertiesAssociations>
      <ismprileAssociations>
            <ismpFileAssociation responseFileName="baseresponsefile.txt"
```

```
propertyKeyType="wizard" propertyKey="coexistencePanelBean.adminConsolePort" />
         \leq \left| - - \right|\langle| -- *****
        <inputvalidation>
                 <valid>
                          <ranges>
                                  <range>1 to 65535</range>
                         </ranges>
                 \langle/valid>
        </inputvalidation>
</stringvariable>
<stringvariable name="coexistencePanelBean.secureAdminConsolePort" minimumLength="1"<br>maximumLength="5">
        Lengtn= J<br><defaultData>9043</defaultData><br><labelText translatedKey="adminsPortLabel" /><br><helpтext translatedKey="adminsPortHelp" />
         <propertiesAssociations>
                 <propertiesAssociation keyword="coexistencePanelBean.secureAdminConsolePort" />
         </propertiesAssociations>
         <ismpFileAssociations>
</absorber-responser-ilename="baseresponsefile.txt"<br>propertyKeyType="wizard" propertyKey="coexistencePanelBean.secureAdminConsolePort" />
         <inputvalidation>
                 <valid>
                          <ranges>
                                  <range>1 to 65535</range>
                          \langle/ranges>
                 </valid>
        </inputvalidation>
</stringvariable>
<booleanvariable name="ihsFeatureBean.active" minimumLength="1" maximumLength="5">
        nvarianie iname= instead itData><br><defaultData>true</defaultData><br><labelText translatedKey="ihsLabel" /><br><helpText translatedKey="ihsHelp" />
        encodence of the contract of the contract of the contract of the contract of the contract of the contract of t<br>
sproperties association keyword="ihs Feature Bean active" />
        </propertiesAssociations>
Siamprile Associations><br>sismpfile Association response File Name = "base response file.txt"<br>s/ismpfile Association sesponse File Name = "base response file.txt"<br>s/hooloanyorialies<br>s/hooloanyorialies
</booleanvariable>
     \lt! -\:-- specify a variable to expose the IHS install directory.<br><!-- specify a variable to expose the IHS install directory.
2122 *******
<stringvariable name="ihsFeatureBean.installLocation" minimumLength="4">
        variable name= insteaduresean.instartLuciation<br>
</br/>defaultData>/opt/IBMHTTPServer</defaultData><br>
<labelText translatedKey="IHSdirLabel" /><br>
<helpText translatedKey="IHSdirLabel" /><br>
<propertiesAssociations>
                <propertiesAssociation keyword="ihsFeatureBean.installLocation" />
        </propertiesAssociations></a>
</absorber 1987)<br>propertykeyType="product" propertykey="ihsFeatureBean.installLocation" /><br>propertykeyType="product" propertykey="ihsFeatureBean.installLocation" /><br></ismpFileAssociations><br><!-- ****************************
        <inputvalidation>
                 <valid>
                          <prefixes>
                                  <prefix ignorecase="true">/</prefix>
                          </prefixes>
```

```
<characters ignorecase="true">/-<br>-abcdefghijklmnopqrstuvwxyz0123456789</characters>
                    </valid>
           </inputvalidation>
</stringvariable>
<!-- specify a variable to expose the IHS httpd.conf directory.
                                                                                                     --****************************
\lt \vert \vert \sim \vert \star<stringvariable name="defaultIHSConfigFileLocationBean.value" minimumLength="4">
          <defaultData>/opt/IBMHTTPServer/conf/httpd.conf</defaultData>
                                                                <uraurunata>/opr/liberty-errorm/niction-errorm/niction-errorm/niction-errorm/niction-errorm/niction-errorm/niction-<br><http://www.translatedKey="IHSconfLabel" /><br><http://www.translatedKey="IHSconfHelp" /><br><propertiesAssociat
          </propertiesAssociations>
\label{eq:3} \begin{array}{ll} \text{for all } x \in \mathbb{N}^n, \text{ and } y \in \mathbb{N}^n, \text{ and } y \in \mathbb{N}^n, \text{ and } y \in \mathbb{N}^n. \text{ where } \mathbb{N}^n \text{ is the probability of the function } \mathbb{N}^n \text{ is the probability of the function } \mathbb{N}^n \text{ is the probability of the function } \mathbb{N}^n \text{ is the probability of the function } \mathbb{N}^n \text{ is the probability of the function } \mathbb{N}^n \text{ is the probability of the function } \mathbb{N}^n \text{ is the probability of the function } \mathbb{N}^<inputValidation>
                     <valid>
                                <prefixes>
                                           <prefix ignorecase="true">/</prefix>
                                </prefixes><br><characters_ignorecase="true">/-
_.abcdefghijklmnopqrstuvwxyz0123456789</characters>
          </valid><br></inputvalidation>
</stringvariable>
<stringvariable name="coexistencePanelBean.ihsPort" minimumLength="1" maximumLength="5">
          valefaultData>80</defaultData><br><labelText translatedKey="ihsPortLabel" /><br><helpText translatedKey="ihsPortLabel" />
          <propertiesAssociations>
                     <propertiesAssociation keyword="coexistencePanelBean.ihsPort" />
           </propertiesAssociations>
          <ismpFileAssociations>
</absorbance="baseresponsefile.txt"></a></a>sociation responsefileName="baseresponsefile.txt"></a></a>sociation responsefileName="baseresponsefile.txt"></a>property<br>KeyType="wizard" propertyKey="coexistencePanelBean.ihsPor
          <inputValidation>
                     <valid>
                                <ranges>
                                          <range>1 to 65535</range>
                                \langle/ranges>
                     </valid>
           </inputvalidation>
</stringvariable>
      <!-- specify a variable to allow samples to install
                                                                                          \rightarrow| S L Q | |<br>| * * * * * * * * * * * * * * * * = = >
\leq \frac{1}{2} \frac{1}{2} \frac{1}{2} \frac{1}{2} \frac{1}{2}<br/>
<br/>
<br/>
<br/>
<br/>
<br/>
<br/>
<br/>
<br/>
<br/>
<br/>
<br/>
<br/>
<br/>
<br/>
<br/>
<br/>
<br/>
<br/>
<br/>
<br/>
<br/>
<br/>
<br/>
<br/>
<br/>
<br/>
<br/>
<br/>
<br/>
<br/>
<br/>
<br/>
<<br/>
<br/>
<br/>
<br/>
           <propertiesAssociations>
                    <propertiesAssociation keyword="samplesBean.active" />
           </propertiesAssociations>
           <ismpFileAssociations>
                     <ismpFileAssociation responseFileName="baseresponsefile.txt"
propertyKeyType="product" propertyKey="samplesBean.active" /><br></ismpFileAssociations>
</booleanvariable>
```
Figure 6 Variables for applicationdef.axml

- g. Verify that the application id is successfully changed from IRU\_WASExpress5\_1Lnx to IRU\_WAS5\_1Lnx.
- h. Save the applicationdef.axml file
- 3. Modify the contents of the applicationdef english.xml file to match the listing in Appendix F.
- 4. Rename the packages
	- a. Expand the src/IRU\_WASExpress5\_1Lnx/userPrograms folder, right-click the com.ibm.iru.iru\_wasexpress5\_1lnx package, and select **Refactor, rename**. Enter com.ibm.iru.iru\_was5\_1lnx for the new package name and click **OK**.
	- b. Right-click each Java program in the folder and rename them using the process from the preceding step. Change WASExpress5\_1LnxMain.java to WAS5\_1LnxMain.java and WASExpress5\_1LnxVC.java to WAS5\_1LnxVC.java.
	- c. Click the Navigator tab, navigate to the src/IRU\_WASExpress5\_1Lnx directory, right-click it and rename it to src/IRU WAS5 1Lnx.
	- d. Right-click the IRU\_WASExpress5\_1Lnx folder containing the IRU UpdateAdminConsolePorts5\_1.sh and IRU\_UpdateExpressPorts5\_1.sh files and delete the folder.
	- e. Click the Package Explorer tab.
- 5. Modify the project build path
- a. Right-click the IRU\_WAS5\_1Lnx project, select **Properties >Java Build Path**. The Properties Editor opens. Click the **Source** tab. Click the folder with a caution sign next to it and click **Edit** to edit the path.

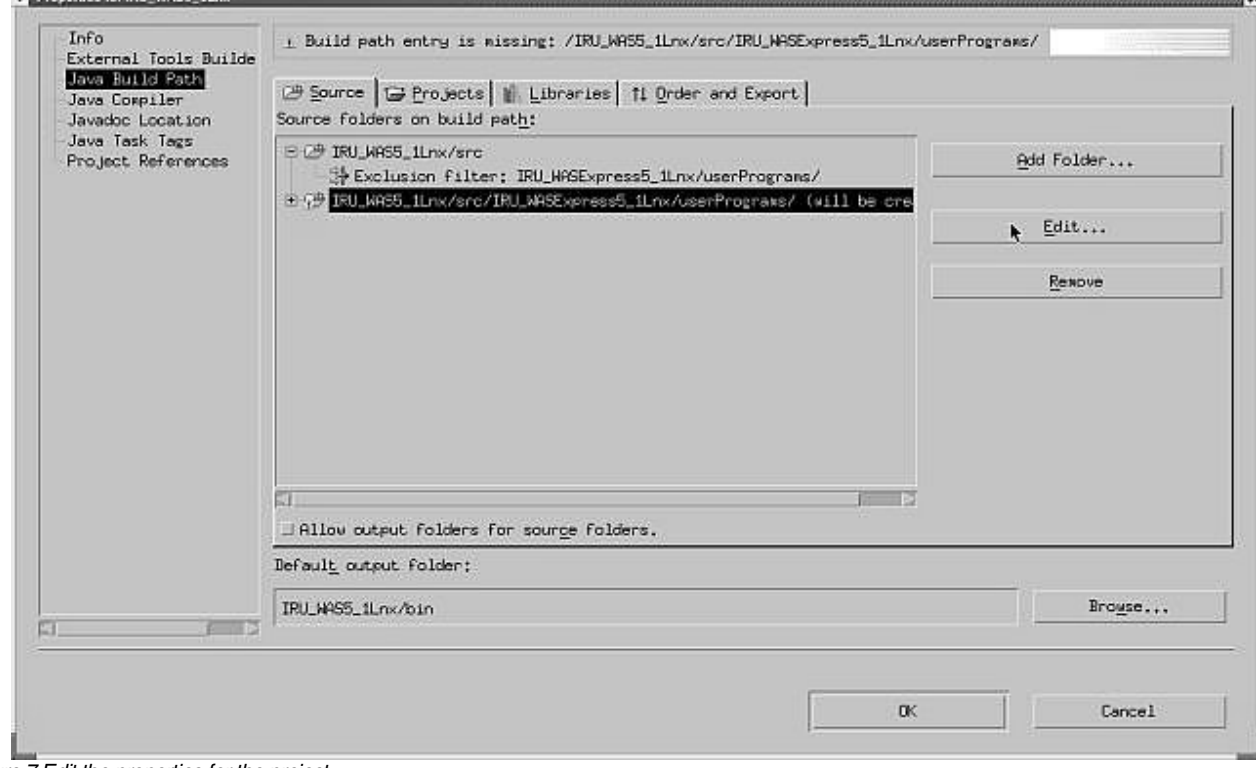

Figure 7 Edit the properties for the project

b. Delete the word "Express" from the path, so that the source folder is now named src/IRU\_WAS5\_1Lnx/userPrograms. Click **OK**.

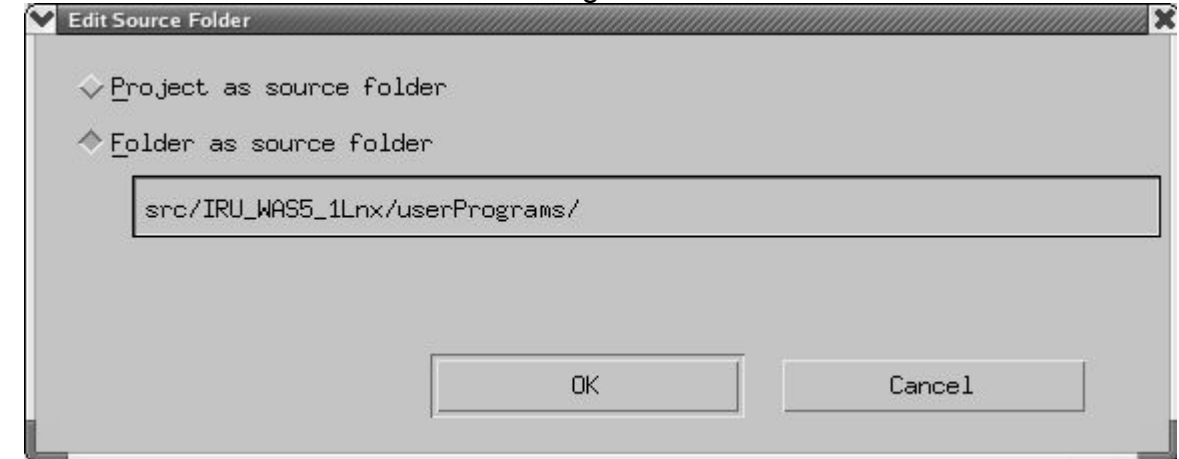

Figure 8 Edit the source folder location

- c. Highlight the exclusion filter row for IRU\_WAS5\_1Lnx/src and click **Edit**. Click **Edit** again browse to and select the userPrograms folder and click **OK** on the next three dialog boxes so that the name of the IRU\_WASExpress5\_1Lnx/userPrograms folder changes to
	- IRU\_WAS5\_1Lnx/userPrograms. Click **OK**.
- 6. Modify the entry and main programs
	- a. In the Solution Developer perspective, Package Explorer panel, expand the src/IRU\_AS5\_1Lnx/userPrograms folder and then expand the com.ibm.iru.iru\_was5\_1lnx package.
	- b. Replace the contents of WAS5\_1LnxVC.java with the listing in Appendix B.
	- c. Replace the contents of WAS5\_1LnxMain.java with the listing in Appendix C.
	- d. Add program WASMessagesNLS.java and WASNLSKeys.java from the listing in the appendix.
- 7. Define the software image root
	- a. From the Package Explorer panel of the Solution Developer, expand the src and IRU\_WAS5\_1Lnx folders.
	- b. Right-click applicationdef.axml, and select **Properties > Application Software Image Root**.
	- c. Browse to and select the directory containing the WAS5.1BaseLinuxIntel C53IPML.tar file for WebSphere Application Server. Click **OK**.
- 8. Change the root element to match the project name in the applicationdef english.xml file. You can change the name field in the applicationdef\_english.xml file from WebSphere Application Server - Express Runtime to WebSphere Application Server. This string is displayed in the Deployer at multiple locations.
- 9. Build the application
	- a. Right-click the application project and select **Solution Enabler Tools > Build Application Definition**.

10. Verify that there are no error messages that appear on the console during the build.

## **Create a test solution**

- 1. Right-click in the Package Explorer panel of the Solution Developer perspective and select **New > Default Solution Project Template**.
- 2. Name the project (for example, TestWAS). Click **Next.**
- 3. Enter the rest of the attributes as shown in the following illustration:

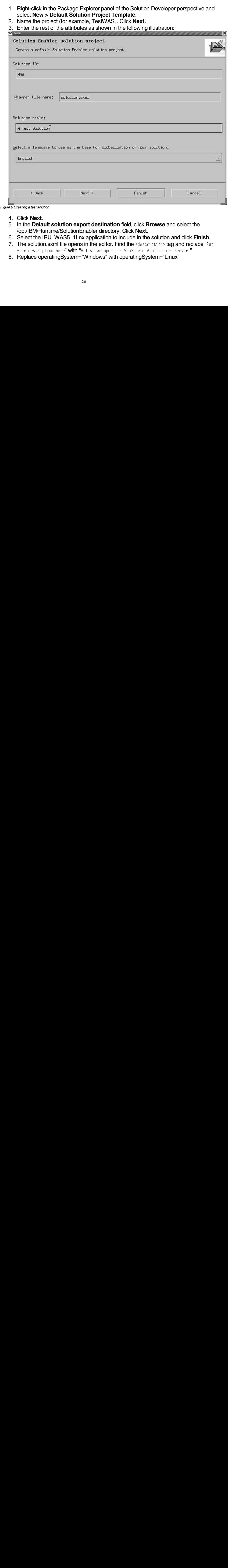

Figure 9 Creating a test solution

- 4. Click **Next**.
- 5. In the **Default solution export destination** field, click **Browse** and select the /opt/IBM/Runtime/SolutionEnabler directory. Click **Next**.
- 6. Select the IRU\_WAS5\_1Lnx application to include in the solution and click **Finish**.
- 7. The solution.sxml file opens in the editor. Find the <description> tag and replace "Put your description here" with "A Test wrapper for WebSphere Application Server."
- 8. Replace operatingSystem="Windows" with operatingSystem="Linux"

- 9. Replace fileName="IRU\_WAS5\_1Lnx\_win.ser" with fileName="IRU\_WAS5\_1Lnx\_linux.ser"
- 10. Build the solution
	- a. Right-click the solution project and select **Solution Enabler Tools > Build Solution**.
- 11. Verify that no error messages appear in the console during the build.

# **Deploy the solution**

- 1. Export the solution<br>a. Right-click the solution<br>b. Select **Solution D**<br>c. Accept the default 1. Export the solution
	- a. Right-click the solution project and select **Export**.
	- b. Select **Solution Developer** and click **Next**.
	- c. Accept the default settings.

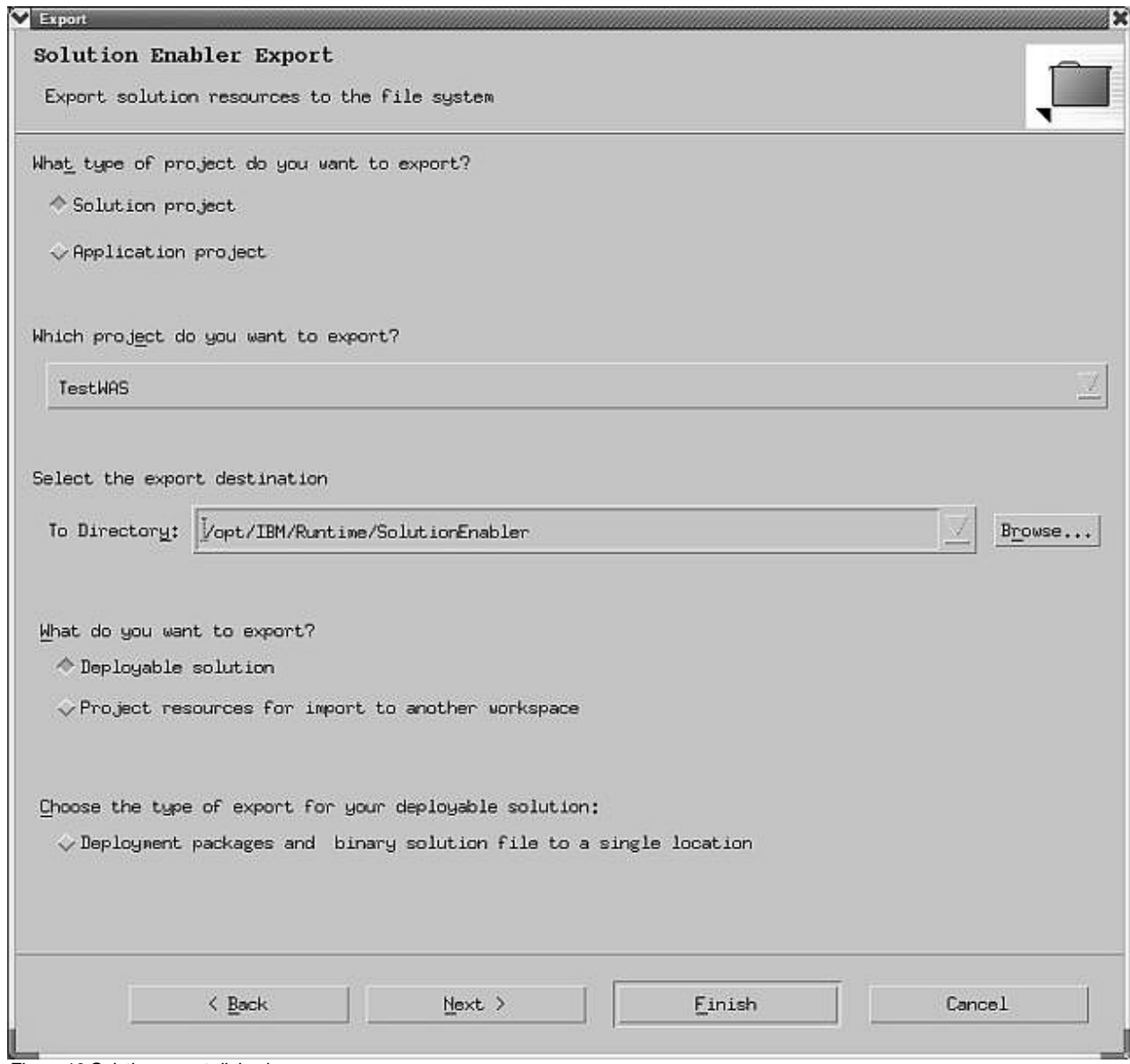

Figure 10 Solution export dialog box

d. Click **Finish**.

- 2. The TestWAS.ser file is located in the /opt/IBM/Runtime/SolutionEnabler directory and the user JAR file is located in the installed location of the IBM Integrated Runtime. You can now deploy the solution.
- 3. Start the Solution Deployer from the Start menu.
- 4. Click **File > Open**.
- 5. Navigate to the TestWAS.ser file and open it.

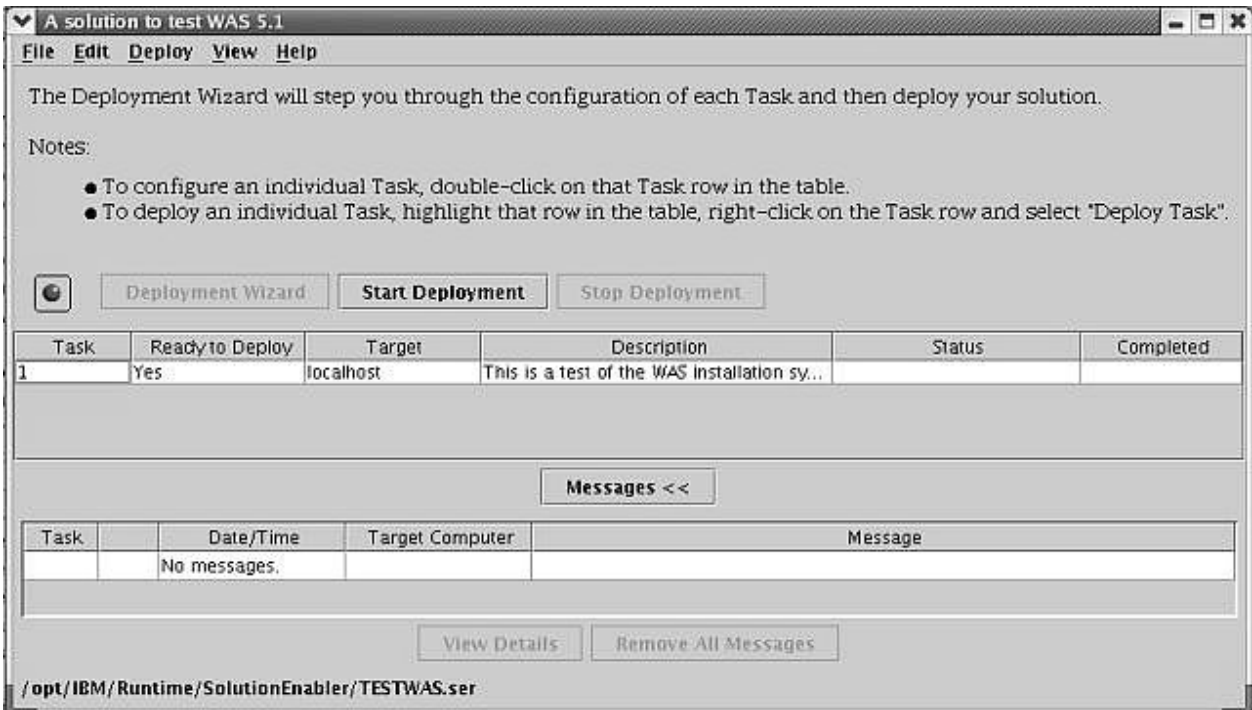

Figure 11 Solution deployer interface

- 6. Configure the deployment task
	- a. Right-click task 1 and select **Configure Task 1**.
	- b. In the Task 1 configuration window, click **Target Hostnames**.
	- c. Enter localhost in the New Target Hostname field and click **Add**.
	- d. In the Deployment Parameters panel, click WebSphere Application Server. Enter the DNS hostname.
	- e. Click WebSphere Application Server under the deployment packages and click **Create Package**.
	- f. Browse to the location of the WAS5.1BaseLinuxIntel\_C53IPML.tar file. Click **OK**.
	- g. This operation takes some time. The tar file is archived into a JAR file and placed in the installed location of the IBM Integrated Runtime.

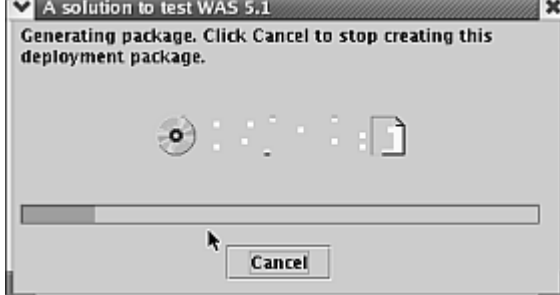

Figure 12 Deployment package creation in progress

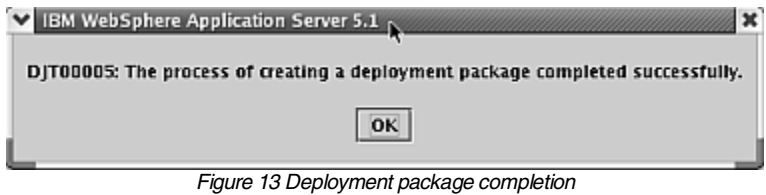

- 7. When the process is complete, click **OK** twice. The Start Deployment button becomes active and the "Ready to deploy" entry for the task changes to Yes. Click the **Start Deployment** button.
- 8. Deployment is complete when the animation of the icon stops and the following message indicating completion of the deployment appears:

DJT03000: The deployment was successful for IBM WebSphere Application Server Universal Database Workgroup Server Edition - Runtime 8.1.

## The Status field for the task changes to Deployment successful.

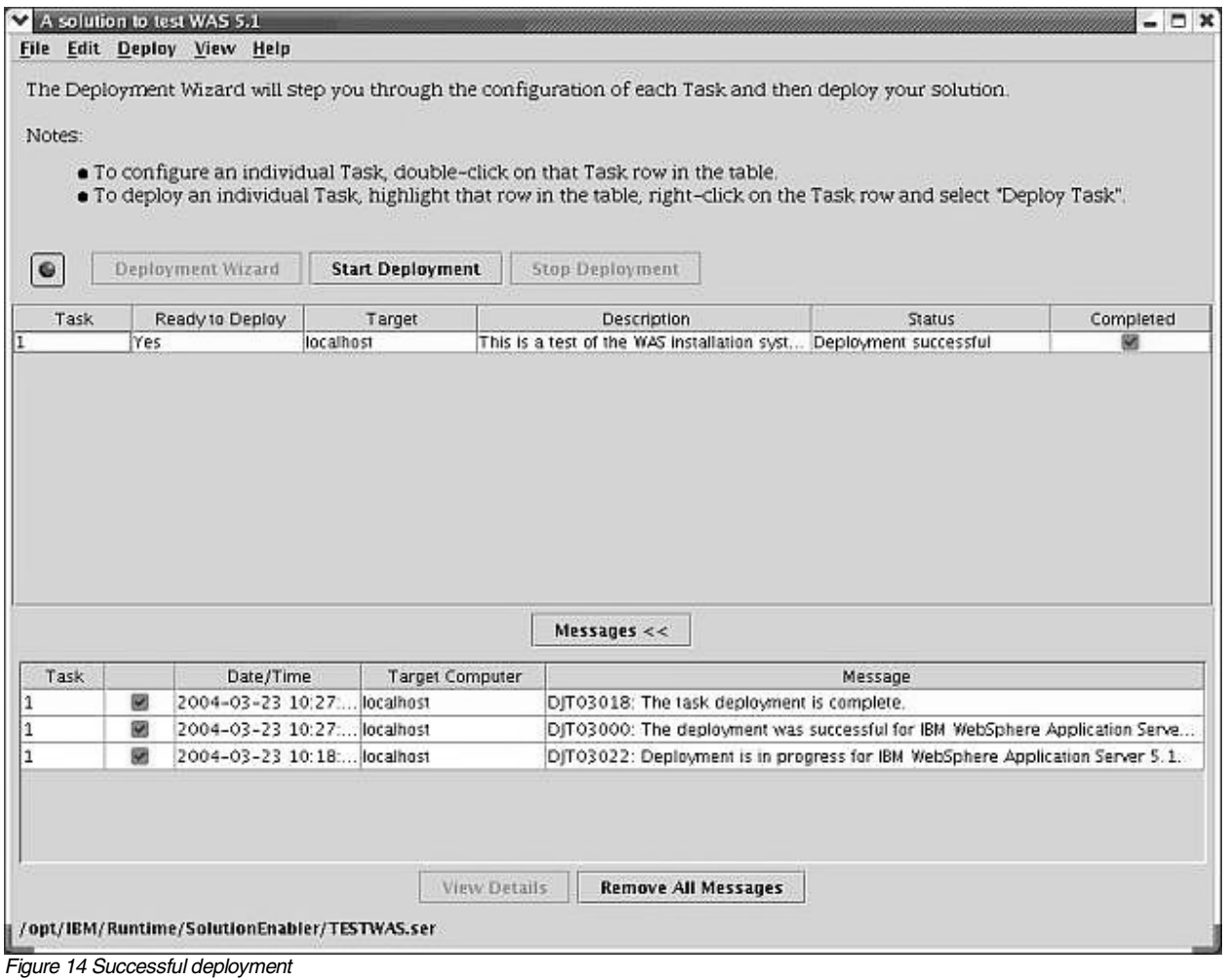

You now have a complete WebSphere Application Server installation on the system.

# **Troubleshooting**

Here are some activities that you could perform to debug any problems.

- Test the version checker entry program by running it in the Solution Developer. You might have to configure the JRE to get it to work. Do the following steps:
	- 1. Click **Window > Preferences** to open the preferences editor.
	- 2. Expand **Java > Installed JRE > Search**.
	- 3. Browse to the installation location of IBM Integrated Runtime.
	- 4. Select **DJTJRE** and click **OK**. Wait for the workspace to recompile.
	- 5. Run the Version Checker as a regular Java program.
- Use the command /opt/IBM/Runtime/SolutionEnabler/DJT Deployer -leavefiles to do the deployment. The log files and intermediate files are left on the machine. You can then examine them for clues for the failure.
- Important files are /opt/IBM/Runtime/SolutionEnabler/DJT\_IIAtrace.log and /opt/IBM/Runtime/SolutionEnabler/DJT\_SolutionEnabler.log
- If you used the -leavefiles option, additional logs are located in the /opt/IBM/Runtime/SolutionEnabler/logs directory. Notice the edited response file in that directory. It is created from the options entered during the Deployer task configuration. Check the file and ensure that the responses are correct.
- If you make any changes to the application wrapper or any of the XML files, remember to rebuild and export the solution.
- To verify the installation of WebSphere Application Server, start the server and try to access http://localhost:<HTTP transport port usually 9080>/snoop.. This runs the snoop servlet. If you see a page from the snoop servlet, your installation is working.

If you do not see the servlet, go to the WebSphere Software InfoCenter (http://publib.boulder.ibm.com/infocenter/ws51help/index.jsp) and select **WebSphere Application Server > TroubleShooting > Getting started > Troubleshooting the installation.**

# **Summary**

From the might have to configure the might have to configure 1. Click Windov 2. Expand Java 3. Browse to the 4. Select DJTJF 5. Fun the Vers<br>
• Use the command  $\mu$  deployment. The log examine them for cluster of the comma You have seen how e<br>IBM Integrated Runtir<br>pay for itself through p<br>you concentrate on you<br>306.ibm.com/software You have seen how easy it is to package a new application into the delivery structure of the IBM Integrated Runtime product. IBM Integrated Runtime is a middleware solution that can pay for itself through productivity gains alone. It takes care of deployment issues and helps you concentrate on your application. Buy it now by visiting http://www-306.ibm.com/software/smb and selecting your geography.

# **Appendix**

# A: Testing for a successful installation

To test for a successful installation of WebSphere Application Server, perform the following steps:

- 1. Start the application server.
- 2. Access http://localhost:9090/admin. You see the administrative console. Note that this port number can be changed during installation. You should use the same port that is specified in the response file.
- 3. Go to http://localhost:9080/WSSamples. You see the predefined samples if you installed them. Note that this document uses the default installation, which does not install the samples.

# B: Program listing for version checker

```
A: Testing for The Server Server Server Server Server Server Server Server Server Server Server Server Server Server Server Server Server Server Server Server Server Server Server Server Server Server Server Server Server
package com.ibm.iru.iru_was5_1lnx;
package com.ibm.iru.iru_was5_1lnx;<br>
** @(#)WAS5_1LnxVC.java<br>
** @(#)WAS5_1LnxVC.java<br>
** Licensed Materials - Property of<br>
** Uscovernment Users Restricted R<br>
** Us Government Users Restricted R<br>
** Us Government Users Res
" @(\#)WAS5_1LnxVC.java<br>
* Licensed Materials - Property of IBM<br>
* Licensed Materials - Property of IBM<br>
* 5724-F71<br>
* (C) Copyright IBM Corp. 2004<br>
* US Government Users Restricted Rights - Use, duplication or disclosure
public class WAS5_1LnxVC extends SupportLinuxBase { private static final String copyright0 = "Licensed Materials -<br>Property of IBM";
private static final string copyright1 = "5724-F71";<br>private static final string copyright2 = "(c) copyright IBM corp.<br>2004 All Rights Reserved.";<br>private static final string copyright3 = "US Government Users
Restricted Rights - Use, duplication or disclosure restricted by GSA ADP 
Schedule Contract with IBM Corp."; 
private static final String PROPERTIES_FILE =<br>"/properties/version/BASE.product";<br>private static final String WAS_NAME = "IBM WebSphere Application<br>Server"
Server"; private static final String WAS_VERSION = "5.1.0"; 
                 private String ivWASInstallDir = null; 
                // codes we have to return to SE<br>static final int RETURN_INSTALLED = 1;
```

```
static final int RETURN_NOTINSTALLED = 0;<br>static final int RETURN_FAIL = -1;<br>/**
\begin{array}{l} \begin{array}{r} \mbox{ } \end{array} \begin{array}{r} \mbox{ } \end{array} \begin{array}{r} \mbox{ } \end{array} \begin{array}{r} \mbox{ } \end{array} \begin{array}{r} \mbox{ } \end{array} \begin{array}{r} \mbox{ } \end{array} \begin{array}{r} \mbox{ } \end{array} \begin{array}{r} \mbox{ } \end{array} \begin{array}{r} \mbox{ } \end{array} \begin{array}{r} \mbox{ } \end{array} \begin{array}{r} \mbox{ } \end{array} \begin{array}{r} \mbox{ } \end{array} \begin{array}{r} \m private int checkVersion() { 
 System.err.println("installid" + 
getHelper().getProductInstallingId(this));<br>setJarFile(getHelper().getProductInstallingId(this));
 setJarFile(getHelper().getProductInstallingId(this)); 
 setVariableName("wasBean.installLocation"); 
 setWASInstallDir(getHelper().getIbmNsiPropValue(this)); 
 System.err.println("installDir" + 
getHelper().getIbmNsiPropValue(this)); 
int rc = RETURN_NOTINSTALLED;<br>
// if the target install directory exists, see if this version<br>
// If the path exists set rc = 1 even if it is a different<br>
version
version // If the path exists and this version is found, println the 
// If the path exists and this version is not found, println anything other than the version
anyto be an older version or a residual directory left<br>from a previous install but<br>// websphere will not install if the target directory alm
from a previous install but<br>// websphere will not install if the target directory already<br>exists // rc = 1 will indicate the product is already installed but
will flag an error if<br>// the versions are different (or the version file is not
found) 
                      setFileName(getWASInstallDir()); 
                       if (getHelper().fileExists(this)) { 
                                  String path = getWASInstallDir() + PROPERTIES_FILE; 
                                  System.err.println("path=" + path); setFileName(path); 
                                  if (getHelper().fileExists(this)) { 
 rc = RETURN_INSTALLED; 
int versionRc = StrSearchFile(path, WAS_NAME,<br>"<version>" + WAS_VERSION + "</version>");
                                            System.err.println("Versionrc" + versionRc); if (versionRc == 0) { 
                                           System.out.println(WAS_VERSION);<br>} else {
                                              } else { 
                                           rc = RETURN_NOTINSTALLED;<br>}
 } 
\} } 
                      return rc; 
          }<sup>'</sup>* strSearchFile function calls the readFile method and searches the content in the specified * file for the name and version.
```

```
private int StrSearchFile(String fil, String nam, String ver) {
             int r c = 1;<br>try {setFileName(fil);
                    string searchFile = getLinuxHelper() readFile(this);
                    if ((searchFile.indexOf(nam) != -1) &
(searchFile.indexOf(ver) = -1) {<br>rc = 0;
             } catch (Exception ex) {
                    System.out.println(ex.toString());
             \}return rc;
      \left.\rule{0pt}{2.5ex}\right\}\mathcal{A}_\mathcal{P}* Standard getters and setters
       \frac{1}{2}\begin{array}{c} \n * / \\
 * / \\
 * \n * \n \end{array}<br>
* Get the WAS install directory name.
      private string getWASInstallDir() {<br>return ivwASInstallDir;
      * Set the WAS install directory name.
       \mathcal{H}private void setWASInstallDir(String myDir) {
             ivwASInstallDir = myDir;
      }
       ****** Main Routine ***********
       public static void main(String args[]) {
             WASS_1LnxVC checker = new WASS_1LnxVC();<br>System.exit(checker.checkVersion());
      }
```
Figure 15 WAS5\_1LncVC Program Listing

# **C: Program listing for the installation** program

```
Program listing for the installation of the installation of the installation of the installation of the installation of the installation of the installation of the installation of the installation of the installation of 
prockage com ibm<br>
ackage com ibm<br>
* * @(#)WAS5_1Lnx<br>
* @(#)WAS5_1Lnx<br>
* Licensed Mate<br>
* 5724-F71<br>
* (C) Copyright<br>
* us Government<br>
* restricted by<br>
* This is sampl<br>
* forth in the<br>
* restricted by<br>
* This is sampl<br>
* for
package com.ibm.iru.iru_was5_11nx;
package com.ibm.iru.iru_was5_llnx;<br>
and (#)WAS5_lLINXMain.java<br>
* @(#)WAS5_lLINXMain.java<br>
* @(#)WAS5_lLINXMain.java<br>
* Uccessed Materials - Property of<br>
* Uccessed Materials - Property of<br>
* Uccessed Materials - Propert, 
   /** * @(#)WAS5_1LnxMain.java * 
    * Licensed Materials - Property of IBM * * 5724-F71 
  * (c) Copyright IBM Corp. 2004<br>*<br>* US Government Users Restricted Rights - Use, duplication or disclosure
  * restricted by GSA ADP Schedule Contract with IBM Corp.<br>* This is sample code made available for use in accordance with terms set
* forth in the license agreement document for the IBM Integrated Runtime.<br>*/<br>import java io InputStream:
import java.io.Inputstream;<br>import com.ibm.jsdt.support.<br>import com.ibm.jsdt.support.<br>import com.ibm.iru.message.N<br>/**<br>/**<br>missage.Nass installs Websp<br>mixter static final<br>private static final<br>private static final<br>private s
import com.ibm.jsdt.support.supportLinuxBase;
import com.ibm.jsdt.support.support.support.muxaxae;<br>import com.ibm.jsdt.support.support.inuxxeleper<br>import com.ibm.jrdt.support.support.exerge.witexerge.witexerge.witexerge.witexerge.witexerge.witexerge.witexerge.witexerg
import com.ibm.jsdt.support.supportLinuxHelper;
import com.ibm.jsdt.support.SupportlinuxHelper;<br>import com.ibm.jru.message.NLSkeys;<br>
** This class was5_1LnXMain extends supportLinuxHelper;<br>
** This class Nas5_1LnXMain extends supportlinux<br>
private static final string co
import com ibm iru message NLSKeys;
import com.ibm.iru.message.NLSKeys;<br>
**<br>
**This class installs websphere .<br>
*/*<br>
**This class was5_1LnxMain extends s<br>
private static final string<br>
private static final string<br>
private static final string<br>
exerved.<br>
"Duran
\hat{z}* This class installs websphere .<br>*/<br>public class wAS5_1LnxMain extends supportLinuxBase {
public class WASS_1LnxMain extends Supportly in Distance of ISBN extends WASS_4LNX<br>Base for the static final String copyright0 = "Licensed Materials - Property of IBM"; private static final String copyright1 = "Licensed Ma
propries static final String copyright2 = "(C) Copyright Ism cone, 2004 All Rights)<br>or discusser prescribted by ESA ADP String compact with IBM Corp.";<br>private static final String (BG-INF = "WAS-LIURAMIN LOG",";<br>private st
Reserved.", has static final string copyrights 3 - "ys copyrinene, users Restricted Rights - USers Restricted Rights - "Private static final String low-Fine - "wast-Silenwath log".<br>
Private static final String powering res
duplication or disclosure restricted by GSA ADP Schedule Contract with IBM Corp."; 
private static final String LoG<sub>e</sub> File = "WASS_LLNXMain.log";<br>private static final String RAMTIME AESSAGES = "Com.ibm.iru.<br>private static final String WAS AESSAGES = "Com.ibm.iru.iv<br>private static final String PRO-ETIE = 
private static final String Quantum = "com.ibm.iru.message.wessa";<br>private static final String PAG.FILE = "wass.lgssellenxing.lcSigns.west"<br>private static final String PAG.FILE = "west-light component carrier of<br>private st
private static final istring take-fit = "wass".lasselinustreal.cSires;<br>private static final string take-fite "systems" is properties/version/gase.product";<br>private static final string was versions "s".b"<br>given by the stati
private static final String WAS_VERSION = "5.1.0";<br>//codes returned by websphere install<br>static final int wAS_MSTAALL_SUCCESSFUL = 1;<br>static final int wAS_MSTALL_FALL = 0;<br>static final int TAR_SUCCESSFUL = 0;<br>//codes we ha
                       // codes returned by websphere install<br>static final int WAS_INSTALL_SUCCESSFUL = 1;<br>static final int WAS_INSTALL_FAIL = 0;<br>static final int TAR_SUCCESSFUL = 0;
static final int WAS_INSTALL_SUCCESSFUL = 1;<br>static final int WAS_INSTALL_SUCCESSFUL = 0;<br>static final int TAR_SUCCESSFUL = 0;<br>//codes we have to return to SE<br>static final int RETURN_INSTALL_FAIL = -1;<br>//codes from procedu
/ codes we have to return to SE<br>static final int RETURN_INSTALL_SUCCESSFUL = 0;<br>static final int RETURN_INSTALL_FAIL = -1;<br>// codes from procedure in this program<br>static final int RETURN_0K = 0;<br>static final int RETURN_PAI
static final int RETURN_INSTALL_FAIL = -1;<br>
// codes from procedure in this program<br>
static final int RETURN_OK = 0;<br>
static final int RETURN_FAIL = 1;<br>
private string ivwasInstallDir = null;<br>
private string ivwapackedbir 
                       // codes from procedure in this program<br>static final int RETURN_OK = 0;<br>static final int RETURN_FAIL = 1;
static final int RETURN_OK = 0;<br>static final int RETURN_FAIL = 1;<br>private supportlinuxHelper ivHelpe<br>private supportlinuxHelper ivHelper<br>private string ivMmport = "";<br>private string ivHatpPort = "";<br>private string ivHatpPo
private String ivwASInstallDir = null;<br>private SupportLinuxHelper ivHelper = null;<br>private String ivRmiPort = "";<br>private String ivSoapPort = "";<br>private String ivHelper = "";<br>private String ivHelper = "";<br>private String i
private String ivRmiPort = "";<br>private String ivHttpPort = "";<br>private String ivHttpPort = "";<br>private String ivAdminPort = "";<br>private String ivAdminPort = "";<br>private String ivAdminPort = "";<br>private String ivAdminPort =
private String ivHttpsPort = "";<br>private String ivAdminPort = "";<br>private String ivAdminsPort = "";<br>/**<br>* constructor<br>*/<br>public WAS5_1LnXMain() {<br>setLogFileName(LOG_FILE);<br>setMainResources(RUNTIME_ME<br>}<br>29
                         \frac{*}{*} Constructor
*/<br>public was5_1LnxMain() {<br>setLogFileName(LOO<br>setMainResources(F<br>}
                       public was5_1LnxMain() {<br>setLogFileName(LOG_FILE);
                                                setMainResources(RUNTIME_MESSAGES); 
                        }
```

```
 /** 
                           * Get the arguments from the properties file and invoke the install.<br>* Use the default server name during installation to install the admin console<br>* Stop and restart the app server to activate the admin console app<br>* Stop
*/<br>
orivate int install() {<br>
int rc = RETURN_OK;<br>
invelber = (SupportL<br>
// get information finish<br>
system.out.println()<br>
{
rc = RETURN_OK;<br>
{
fr c = RETURN_OK;<br>
{
fr c = RETURN_OK;<br>
{
fr c = RETURN_OK;<br>
{
fr c = RETURN_OK;
                        private int install() {
                                                 int rc = RETÜRN_OK;<br>ivHelper = (SupportLinuxHelper) getHelper();
                                                  // get information from the properties file 
                                                 rc = getProperties();<br>system.out.println("RC from getProperties" + rc);
System.out.println("RC from getProperties" + rc);<br>
\int (\frac{1}{\sqrt{2}} and \frac{1}{\sqrt{2}} and \frac{1}{\sqrt{2}} and \frac{1}{\sqrt{2}} (\frac{1}{\sqrt{2}} and \frac{1}{\sqrt{2}} and \frac{1}{\sqrt{2}} (\frac{1}{\sqrt{2}} and \frac{1}{\sqrt{2}} and \frac{1}{\sqrt{2}} (\fracreturn RETURN_INSTALL_FAIL;<br>
/ Unter are file<br>
free = untar Gi<br>
system.out.printlnGree from untar"<br>
if (re i = RETURN CR<sub>S</sub> from untar"<br>
if (re i = RETURN CRS from untar"<br>
)<br>
/ neturn RETURN_INSTALL_FAIL;<br>
/ neturn RET
 } 
                                                 // Untar tar file<br>rc = untar();
                                                 System.out.println("RC from untar" + rc);<br>if (rc != RETURN_OK) {
if (rc != RETURN ON) {<br>
return RETURN AND }<br>
// do the actual install<br>
rc = installNess ();<br>
system.out.println("nc from install<br>
if (rc !exturn RETURN_DC")<br>
if (rc !exturn RETURN_DC")<br>
if (rc !exturn RETURN_DC")<br>
if (rc !
 } 
                                                 // do the actual install<br>rc = installwas();<br>system.out.println("Rc from install" + rc);
System.out.println("RC from install" + rC);<br>
\frac{1}{2} return RCTURN_TURNTALL_FAIL;<br>
\frac{1}{2} return RCTURN_TURNTALL_FAIL;<br>
\frac{1}{2} return RCTURN_TURNENTALL_FAIL;<br>
\frac{1}{2} return RCTURN_TURNENTALL_FAIL;<br>
\frac{1}{2} re
 } 
                                                  // check that the return codes do not lie 
                                                 rc = verifyInstall();<br>rc = verifyInstall();<br>system.out.println("Rc from verify" + rc);
System.out.println("RC from verify" + rC);<br>
If (rC := RETURN_OK) {<br>
return RETURN_OK) {<br>
return RETURN_INSTALL_FAIL;<br>
\frac{1}{2}<br>
\frac{1}{2}<br>
\frac{1}{2}<br>
\frac{1}{2}<br>
\frac{1}{2}<br>
\frac{1}{2}<br>
\frac{1}{2}<br>
\frac{1}{2}<br>
\frac{1}{2}<br>
\frac{return RETURN_THSTALL_FAIL;<br>
\begin{array}{r} \text{return RETURN\_INSTLLL\_SCESSFU1}\end{array}<br>
\begin{array}{r} \text{return RETURN\_INSTLLL\_SUCCESSFU1}\end{array}<br>
\begin{array}{r} \text{return RETURN\_INSTLLL\_SUCCESSFU1}\end{array}<br>
on the jar.<br>
\begin{array}{r} \text{where } \text{is an}\ \text{exceor mass that}\end{array}<br>
\begin{array}{r} \text{where } \text{is an}\ \text{exceor mass that}\end{array}<br>
\begin{array } 
return RETURN_INSTALL_SUCCESSFUL;<br>
<sup>*</sup> * EXtract files from websphere tar,<br>
on the jar,<br>
<sup>*</sup> we have to use the tar because the tar<br>
area, for now. If you are not for a single - c-diff', -d') or<br>
lessides maybe innocuous 
                         } 
/** \begin{array}{cccc} \text{}/\text{***} \end{array} * Extract files from websphere tar. * we have to use the tar because the tarball has symbolic links. Else we could rely on the jar.
on the jar.<br>* * Here is an excerpt from info tar
 * GNU tar' returns only a few exit statuses. I'm really aiming simplicity in that area, for now. If you are not * using the --compare' (--diff', -d') option, zero means that everything went well, 
besides maybe innocuous warnings.<br>* Nonzero means that something went wrong. Right now, as of today, "nonzero" is<br>almost always 2, except for remote<br>* operations, where it may be 128.
* operations, where it may be 128.<br>
private int untar() {<br>
introg ompleteTarFilePath = iv<br>
string command = "tar -xf" + <<br>
string command = "tar -xf" + +<br>
ivHelper.getUnpackedDir(this);<br>
setMessage(getResourcestring(NL<br>
rc
int rc = 0;<br>string comma<br>string comma<br>setMessage(g<br>rc = invokeC<br>if (rc != 0)<br>setMe<br>setMe<br>setMe<br>setMe<br>setMe<br>ivHel<br>setMe<br>ivHel<br>setMe<br>ivHel<br>retur<br>}<br>} else {<br>retur<br>}<br>}<br><br>} alse {<br>retur<br>}<br>} retur<br>}<br>} retur<br>}<br><br><br><br>} retur<br>}<br><br><br><br><br><br><br><br>
String completeTarFilePath = ivHelper.getUnpackedDir(this) + TAR_FILE;<br>String command = "tar -xf " + completeTarFilePath + " -C " +<br>ivHelper.getUnpackedDir(this);
String completeTarFilePath = ivHelper.getUnpackedOirChis)<br>
string command = "tar -xf" + completeTarFilePath + "-C" +<br>
- invokedOmmand (Command (Command, False);<br>
if (rc i= 0) {<br>
completeTarFilePath))<br>
if (rc i= 0) {<br>
compl
ivHelper.getUnpackedDir(this);<br>setMessage(getRe<br>rc = invokeComma<br>if (rc != 0) {<br>setMessag<br>completeTarFilePath));<br>ivHelper.<br>setMessag<br>ivHelper.<br>setMessag<br>ivHelper.<br>setMessag<br>ivHelper.<br>return RE<br>} else {<br>return RE<br>}<br>setMeric
                                                 setMessage(getResourceString(NLSKeys.TAR_EXTRACT, completeTarFilePath));<br>rc = invokeCommand(command, false);
rc = invokecommand(command, false);<br>
if (rc != 0) {<br>
setMessage(getResourcestring(<br>
setMessage(WRc="+rc);<br>
setMessage(WRc="+rc);<br>
setMessage(WRc="+rc);<br>
iVHelper.log(this);<br>
return RETURN_FAIL;<br>
} else {<br>
return RETURN_OK;
if (rc != 0) {<br>setMessa<br>completeTarFilePath));<br>iVHelper<br>setMessa<br>iVHelper<br>setMessa<br>iVHelper<br>return P<br>}<br>alse {<br>return P<br>}<br>is to setuplinux in the<br>setUplinux in the webspher<br>* Use setuplinux in the setuplinu<br>private int inst
                                                                            setMessage(getResourceString(NLSKeys.TAR_EXTRACT_FAIL, 
completeTarFilePath));
                                                                          ivHelper.log(this);<br>setMessage("RC=" + rc);<br>ivHelper.log(this);
ivHelper.log(this);<br>setMessage("RC="+ r<br>ivHelper.log(this);<br>return RETURN_FAIL;<br>}else {<br>return RETURN_OK;<br>}<br>}<br>* setUPLINUX in the unpacked d<br>* Format is setupLinux in the unpacked d<br>* Format is setupLinux -options <r<br>// Pr
ivHelper.log(this);<br>
return RETURN_FAIL;<br>
} else {<br>
return RETURN_OK;<br>
}<br>
* Install the websphere<br>
* Use setupLinux in the unpacked d<br>
* Format is setupLinux -options <r<br>
* private int installwas() {<br>
// Run the install an
} else {<br>}<br>}<br>}<br>}<br>; x x x x mstall the We<br>* Use setupLinux<br>* Format is setup<br>*/<br>private int insta<br>// Run th
Profilm of the setup of the setup of the setup of the setup of the setup of the setup of the setup inux in the unpacked * Format is setup Linux -options */ private int installwas () {<br>private int installwas () {<br>*/ Run
 } 
                         } 
                          /** * Install the WebSphere 
                        * Use setupLinux in the unpacked directory<br>* Format is setupLinux -options <response file><br>*/<br>private int installwas() {<br>// Run the install and log to temp log file
private int installwas() {<br>// Run the install and log to temp log file<br>30
```

```
 // ./install -options 
/opt/IBM/Runtime/SolutionEnabler/workspace/IRU_WAS5_1Lnx/src/IRU_WAS5_1Lnx/baseresponsefile.txt 
\mur are \mu and \mu and \mu and \mu and \mu and \mu and \mu and \mu and \mu and \mu and \mu and \mu and \mu and \mu and \mu and \mu and \mu and \mu and \mu and \mu and \mu and \mu and \mu and \mugetResponseFileName(); 
int rc = invokecommand (contained command) and the particular particular (\mu) invokes to the interval of the invoke of the invoke the interval of the invoke the interval of the invoke the interval of the invoke the inte
// install websphere. NOTE websphere install returns a 1 if it worked OK.<br>// have to flip it around
// BTW this is a pretty bad situation because if installshield fails,<br>// e.g. if the destination directory is unwriteable , it returns a 1<br>// So it is anybody's guess whether it worked or failed.
if (rc == Washington (actually (in the log to the wrapper log to the wrapper log set in the log to the log set in the log set in the log set in the log to the log to the log set in the log set in the log set for the set i
ivelper.log(this);<br>
ivelper.logAppendFile(this);<br>
also feturn RETURN ox;<br>
also feturn RETURN ox;<br>
also feturn RETURN ox;<br>
ivelper.log(this);<br>
ivelper.log(this);<br>
return RETURN FAIL;<br>
\frac{1}{2} or two ratios from the proper
} else {<br>}<br>} else {<br>}<br>}<br>}<br>}<br>} * * Get variables<br>#/ private int getPl<br>int ret =<br>// get th<br>setWarial setMainRe<br>setWariables interaction<br>interaction interaction<br>interaction interaction<br>interaction interaction<br>interaction inte
                                                           .<br>setMessage(getResourceString(wASNLSKeys.INSTALL_WAS_FAIL));<br>ivHelper.log(this);
ivelper.log(this);<br>
return RETURN_FAIL;<br>
* "ect variables from the propertie<br>
* "ect variables from the properties"<br>
private int getProperties() {<br>
private int getProperties() {<br>
//ike (port values<br>
setAarine(wielper.getPr
 } 
                    } 
                   \nonumber \begin{array}{c}\n^* \text{ Get variables from the properties file} \\
* / \\
\text{private int getProperties() } \{ \quad \text{int ret = RETURN_OK};\n\end{array}private int getProperties() {<br>int ret = RETURN_OK;<br>// get the port values<br>setJarFile(iVHelper.get<br>setMainReSources(WAS_ME<br>// like/opt/IBM/webspi<br>setMainReSources(WAS_ME<br>setMainReSources(WAS_MEXINENTRIPURE);<br>setVariableName
// get the port values set (iver be continued (this));<br>setMarFile(ivHelper.getProductInstallingId(this));<br>setMainResources (wAs_RESSAGES);<br>// like/opt/2BM/websphere/Apps Protocolerion");<br>setMarFile(ivMelper.getProductInsta
                                       setMainResources(WAS MESSAGES);
                                              like /opt/IBM/WebSphere/AppServer
                                        setVariableName("wasBean.installLocation"); 
ivMaInstallDir = ivHelper.getIbmNsiPropyQlue(this);<br>ivHelper.log(this);<br>setMessage(@EtResourcestring(wASMLSRRPS,wAS_IRSTALL.D<br>ivHelper.log(this);<br>setWariaOtheme("coexistencePanelBean.bootstrapport")<br>ivRmiPropt);<br>setMessage
                                       setMessage(getResourceString(WASNLSKeys.WAS_INSTALL_DIR, ivWASInstallDir));<br>ivHelper.log(this);
ivHelper.log(this);<br>setVariableName("coe<br>iVKmiPort);<br>setWarsage(getResour<br>ivHelper.log(this);<br>setVariableName("coe<br>ivSoapPort);<br>setVariableName("coe<br>ivSoapPort);<br>setVariableName("coe<br>ivSoapPort);<br>ivHelper.log(this);<br>setWar
                                       setVariableName("coexistencePanelBean.bootstrapPort");
ivRmiPort = ivHelper.cetIbmNsiPropValue(this);<br>istaniorth=inter.enter.enter.enter.enter.enter.enter.enter.enter.enter.enter.enter.enter.enter.enter.enter.enter.enter.enter.enter.enter.enter.enter.enter.enter.enter.enter.en
                                       setMessage(getResourceCourceString(WASNLSCOURT);<br>setMessage(getResourceString(WASNLSKeys.WAS_PORT_ASSIGNMENT, "RMI," +
ivRmiPort));
ivHelper.log(this);<br>setVariableName("coe<br>ivSoapPort);<br>setWariableName("coe<br>ivSoapPort);<br>setWariableName("coe<br>setMessage(getResour<br>ivHttpPort);<br>ivHttpPort = ivHelpe<br>setMessage(getResour<br>ivHttpSPort);<br>setVariableName("coe<br>iv
                                       setVariableName("coexistencePanelBean.soapConnectorAddress");
ivsoapPort = ivHelper.getIbmNsiPropValue(this);<br>
setMessage(getResourcestring(wASNLSKeys.wAs_PORT<br>
ivHelper.log(this);<br>
setVariableName("coexistencePanelBean.httpTransp<br>
ivHttpPort);<br>
setWarsiage(getResourceString(wASNLSKe
                                       setMessage(getResourceString(wASNLSKeys.Nue);<br>setMessage(getResourceString(wASNLSKeys.WAS_PORT_ASSIGNMENT, "SOAP," +
ivSoapPort)); 
ivHelper.log(this);<br>setVariableName("coe<br>iVHttpPort = iVHelpe<br>iVHttpPort));<br>iVHelper.log(this);<br>setWessage(getResour<br>iVHelper.log(this);<br>setVariableName("coe<br>iVHttpsPort));<br>setWessage(getResour<br>iVAdminPort));<br>setVariableNa
                                       setVariableName("coexistencePanelBean.httpTransportPort");
ivHttpPort = ivHelper.getIbmNsiPropvalue(this);<br>
setMessage(getResourceString(WASNLSKeys.WAS_PORT<br>
ivHttpSPort = ivHelper.log(this);<br>
setVariableName("coexistencePanelBean.httpsTPort<br>
ivHttpSPort = ivHelper.getIbmNsiPropVa
                                       setMessage(getResourceString(WASNLSKeys.WAS_PORT_ASSIGNMENT, "HTTP," +<br>setMessage(getResourceString(WASNLSKeys.WAS_PORT_ASSIGNMENT, "HTTP," +
ivHttpPort)); 
ivHelper.log(this);<br>setVariableName("coe<br>ivHttpsPort = ivHelp<br>setMessage(getResour<br>ivHelper.log(this);<br>setVariableName("coe<br>ivAdminPort = ivHelp<br>setMessage(getResour<br>ivHelper.log(this);<br>setVariableName("coe<br>ivAdminPort));<br>
                                       setVariableName("coexistencePanelBean.httpsTransportPort");
ivHttpsPort = ivHelper.getIbmNsiPropValue(this);<br>
ivHttpsPort));<br>
ivelper.log(this);<br>
ivelper.log(this);<br>
setVariableName("coexistencePanelBean.adminconsol<br>
ivAdminPort = ivHelper.getIbmNsiPropValue(this);<br>
ivAdminPort);<br>

                                       setMessage(getResourceString(WASNLSKeys.Natel, Chis);<br>setMessage(getResourceString(WASNLSKeys.WAS_PORT_ASSIGNMENT, "HTTPS," +
intpsPort));<br>ivHe1per.log(this);
ivHelper.log(this);<br>setVariableName("coe<br>ivAdminPort = ivHelp<br>setMessage(getResour<br>ivHelper.log(this);<br>setVariableName("coe<br>ivAdminsPort = ivHel<br>setWessage(getResour<br>ivHelper.log(this);<br>ivHelper.log(this);<br>return ret;<br>}
                                       setVariableName("coexistencePanelBean.adminConsolePort");
ivAdminPort = iVHelper.getIbmNsiPropValue(this);<br>ivAdminPort));<br>ivHelper.log(this);<br>setWariableName("coexistencePanelBean.secureAdmin<br>ivAdminSPort = iVHelper.getIbmNsiPropValue(this);<br>setWariaSPort = iVHelper.getIbmNsiProp
                                       setMessage(getResourceString(WASNLSResourceString(Unit);<br>setMessage(getResourceString(WASNLSKeys.WAS_PORT_ASSIGNMENT, "ADMIN," +
ivAdminPort));<br>ivHelper.log(this);
ivHelper.log(this);<br>setVariableName("coe<br>ivAdminsPort = ivHel<br>setMessage(getResour<br>ivHelper.log(this);<br>return ret;<br>}
                                       setVariableName("coexistencePanelBean.secureAdminConsolePort");<br>ivAdminsPort = ivHelper.getIbmNsiPropValue(this);
ivAdminsPort = ivHelper.getIbmNsiPropValue(this);<br>setMessage(getResourcestring(WASNLSKeys.WAS_PORT_A<br>ivHelper.log(this);<br>return ret;<br>}<br>31
                                        setMessage(getResourceString(WASNLSKeys.WAS_PORT_ASSIGNMENT, "ADMINS," + 
ivAdminsPort));<br>;ivHelper.log(this);
ivHelper.log(this);<br>return ret;<br>}
}<br>Return ret;<br>Return ret;<br>Return ret;
                    }
```

```
 /** 
* Invoke the command \mu prior (i.e. the communication of the communication of the communication of the communication of the communication of the communication of the communication of the communication of the communicati
int rc = 0;<br>setMessage(g)<br>setMessage(g)<br>intervalses are setMessage(g)<br>intervalses are intervalses<br>intervalses are intervalses are intervalses are intervalsed by<br>the posted of (EXC)<br>\frac{1}{2}, \frac{1}{2}, \frac{1}{2}, \frac{1}{2}setMessage(getResourceString(NLSKeys.CMDINVOKED, command));<br>setMessage(getResourceString(NLSKeys.CMDINVOKED, command));<br>iVHelper.log(this);
ivHelper.log(this);<br>
try {<br>
process p = r<br>
if (isscript)<br>
else<br>
//log the star process p = r<br>
/log the star process p = r<br>
while (is.res.<br>
while (is.res.<br>
while is.res.<br>
} catch cr.g.phile (is.res.<br>
} catch cr.g.phile is.r
 try { 
Process p = null;<br>
if (isscript)<br>
p = Runtime<br>
p = Runtime<br>
p = Runtime<br>
p = Runtime<br>
p = Runtime<br>
p = Runtime<br>
p = Properties<br>
p = Properties<br>
p = Properties<br>
p = Properties<br>
p = Properties<br>
p = Properties<br>
pcommand });<br>
p = Run<br>
p = Run<br>
p = Run<br>
p = Run<br>
p = Var<br>
p = Var<br>
p = Var<br>
p = Var<br>
p = Var<br>
p = Var<br>
p = Var<br>
p = Var<br>
p = Var<br>
p = Var<br>
p = Var<br>
p = Var<br>
p = Var<br>
p = Var<br>
p = Var<br>
p = Var<br>
p = Var<br>
p = Var<br>
p = Var<br>
p = Var<br>
p = Var<br>
p = Var<br>
p = Var<br>
p = Var<br>
p = Var<br>
p = Var<br>
 p = Runtime.getRuntime().exec(new String[] { "/bin/sh", "-c", 
command }); 
else p = Runtime.getRuntime().exec(command);<br>
\begin{array}{rcl}\n & & & & \\
 & & & \\
\hline\n\end{array}\n\begin{array}{rcl}\n & & & \\
 & & & \\
\hline\n\end{array}\n\begin{array}{rcl}\n & & & \\
 & & & \\
\hline\n\end{array}\n\begin{array}{rcl}\n & & & \\
 & & & \\
\hline\n\end{array}\n\begin{array}{rcl}\n & & & \\
 & & & \\
\hline\n\end{array}\n\begin{array}{rcl}\n & & & \\
 & & & \\
\hline\n\end{array}\n\begin{array}{rcl}\n & &// log the stderr if any, helps debugger find problems<br>InputStream is = p.getErrorStream();<br>byte[] b = new byte[4096];<br>while (is.read(b) = -1); {
byte[[] b = new byte[2006];<br>while (is.read(b) != -1) {<br>sering sag among the sign among the sign and sign and sign and sign and<br>interperting (i.e., \frac{1}{2}) and \frac{1}{2}<br>is the perform of the sign and interperting (i.e.
string meson string (b);<br>
string meson string (b);<br>
} is new string (m);<br>
} action (technic new String (mis);<br>
} cat. (technic new String (mis);<br>
? cat. (technic new String (mission);<br>
{erifics the install of websphere was
                                                                                     set Highlang = Hew Set<br>setMessage(msg);<br>ivHelper.log(this);
ivelper.log(this);<br>
\frac{1}{2} reading (Exception e) {<br>
setted (Exception e) {<br>
setted for equality of the setted space (gettesourcestring<br>
setter in the install of websphere was<br>
\frac{1}{2} return rc;<br>
\frac{1}{2} return rc;<br>
 } 
                                           rc = p \text{.waitFor}();<br>} catch (Exception e) {
} catch (Exception e) {<br>
r = 1;<br>
setterssage(getRes<br>
r^2 setterssage(getRes<br>
r^2 setters)<br>
return rc;<br>
r^2 setters the install of webs<br>
\frac{r}{r} verifies the install of webs<br>
r^2 verifies the install of webs<br>
\\overline{rc} = 1;
                                                                 setMessage(getResourceString(NLSKeys.CMD_EXCEPTION, e.toString()));<br>ivHelper.log(this);
ivHelper.log(this);<br>
return rc;<br>
* verifies the install of webspher<br>
private int verifying tallog into the set file and the set file and the set of the set of the set of the set of the set of the set of the set of the set
 } 
 return rc; 
                     \frac{1}{2} /** * Verifies the install of WebSphere was successful */ 
private int verifyInstall<br>
setFileName(getWASInstate)<br>
if (ivHelper, fileRxiststate<br>
setGrepFileName<br>
system.out.prin<br>
if (ivHelper, filexisting("setGrepFileName<br>
if (ivHelper, filexisting)<br>
if (ivHelper, filexisting)<br>
set
                     private int verifyInstall() {<br>setFileName(getWASInstallDir());<br>if (ivHelper.fileExists(this)) {
if (ivelepr.fileExists(this)) {<br>secondary method in the secondary of the secondary of the secondary of the secondary of the secondary of the secondary of the secondary of the secondary of the secondary of the secondary of 
 setGrepString("INSTFIN"); 
 setGrepFileName(getWASInstallDir() + SLASH + "logs/log.txt"); 
 System.out.println("logfile" + getGrepFileName()); 
if (ivHelper.fileGrep(this)) {<br>
\frac{1}{2} ok install is finished<br>
\frac{1}{2} setcrepstring(wAS_VERSION)<br>
setcrepsitelRame (getwas.rms x<br>
setcrepsitelRame (getwas.rms x<br>
system.out.println("version")<br>
\frac{1}{2} system.out.p
// check for version string<br>setGrepString(WAS_VERSION);<br>setGrepFileName(getWASInstallDir() + SLASH + PROPERTIES_FILE);
System.out.println("version file=" + getGrepFileName());<br>
system.out.println("all ox");<br>
system.out.println("all ox");<br>
} else }<br>
} return RETURALOK;<br>
} and the complete<br>
} from RETURAL and the complete<br>
} are the WAS ins
 System.out.println("all OK"); 
 return RETURN_OK; 
 } 
}<br>
} else {<br>
}<br>
} return RETURN_FAI<br>
}<br>
} return RETURN_FAI<br>
}<br>
* * standard getters and<br>
* * standard getters and<br>
*/**<br>
* Get the WAS install<br>
private String getWASInsta<br>
}<br>
private void setWASInstal<br>
private void setWAS
                                                                 \frac{2}{3} \frac{1}{2} // install did not complete
 } 
 return RETURN_FAIL; 
 } 
 /** 
                            **************************************************************************** * * Standard getters and setters 
                      * **************************************************************************** */ 
                     * * Get the WAS install directory name.<br>*/<br>private string getwasInstallDir() {<br>return ivwasInstallDir;
private String getWASInstallDir() {<br>
return ivWASInstallDir;<br>
\frac{1}{3}<br>
\frac{1}{3}<br>
\frac{1}{3}<br>
private void setWASInstallDir(String<br>
iVWASInstallDir = myDir;<br>
\frac{1}{3}<br>
\frac{1}{3}<br>
\frac{1}{3}<br>
\frac{1}{3}<br>
\frac{1}{3}<br>
\frac{1}{3} } 
                        /** * Set the WAS install directory name. */ 
 private void setWASInstallDir(String myDir) { 
                     private void setwasInstallDir (String myDir) {<br>ivwasInstallDir = myDir;
 } 
                         /********************************** ****** Main Routine ***********
```

```
 *********************************/ 
public static void main(string args[]) \frac{1}{100} was \frac{1}{2} methods in wasses in leading to the value static process of the linear specifies of the value of the value of the value of the specifies of the specifies of
WAS TIIN WASTER THE RESEARCH CONSUMER THE WASSES TO MAKE \frac{1}{2} (args.length == 1) and mechanism = 1) { is (args.length == 1) { is (args.length == 1) { is (args.length == 1) { is (args.length == 1) { is (args.length ==
wasMain.setResponseFileName(args[O]);<br>}
int rc = wasMain.install();<br>system.out.println("return c<br>}<br>}<br>Fgure 16 WASS. ILraMain Program listing<br>control of the system is the control of the system in the system of the system is the control of the system of the system
 System.out.println("return code from main=" + rc); 
 System.exit(rc); 
                   }
```
} *Figure 16 WAS5\_1LnxMain Program listing* 

# D: Program listing for the message catalog

```
parks or continuities. The message catalog is the message catalog in the message catalog in the message catalog in the message catalog in the message catalog in the message catalog in the message catalog in the message ca
package com.ibm.iru.iru_was5_11nx;
package com.ibm.iru.iru_was5_llnx;<br>
\gamma^{8} ilcensed Materials - Property of<br>
\gamma^{8} ilcensed Materials - Property of<br>
\gamma^{8} is covernment users Restricted Ri<br>
\gamma^{8} is covernment users Restricted Ri<br>
\gamma^{8} is cover
* Licensed Materials - Property of IBM
* 5724-F71<br>* \binom{6}{x} conv
   (C) Copyright IBM Corp. 2004
*<br>* US Government Users Restricted Rights - Use, duplication or disclosure<br>* restricted by GSA ADP Schedule Contract with IBM Corp.
* 
* This is sample code made available for use in accordance with terms set * forth in the license agreement document for the IBM Integrated Runtime. 
*/ was MessagesNLS contains the US/Engtherman of the Magnusian Scheen the static final string compubilic class was<br>public class was sessagesNLS contains the US/Engtherman of the static final string computers are therefore 
import java.util.ListResourceBundle;
 * WASMessagesNLS contains the US/English literal objects for WAS
* WASHERS contains the US/English literal objects for WASHERS contains the US/English literal objects for WASHERS contains the US/English rate of the US/ENGLISH rate where the US/ENGLISH rate of US/ENGLISH LISTNER (WASHERS
private static final String copyright0 = "Licensed Materials - Property of IBM"; prior (final String copyright 1 = "C) copyright 10 - Property of IBM"; private static final String copyright 1 = "Licensed Materials - Proper
Reserved." In a static final String copyright 1 - "use copyright" is experiment users weithed a prior to the static final String copyright 1 - users Reserved." It is easily a static final String copyrights - USA, \frac{1}{2}duplication or private static final string copyright3 = "US Government Users Restricted Rights - Use,<br>duplication or disclosure restricted by GSA ADP Schedule Contract with IBM Corp.";
/* a cocalize the second argument in each pair of brackets. * gince 10x1.3<br>
static final object[][] messages = [<br>
// MESSAGES for WAS - range 2000-2099<br>
progress." }, {<br>
WESNAGES for WAS - range 2000-2099<br>
progress." }, {<br>
 */ static final Object[][] messages = { 
                           MESSAGES for WAS - range 2000-2099
                          { WASNLSKeys.INSTALLING_WAS, "IRU02000: Installation of WebSphere is in 
progress." }, { 
                                   WASNLSKeys.INSTALL_WAS_SUCCESS, "IRU02001: Installation of WebSphere was 
successful." }, { 
                                   WASNLSKeys.INSTALL_WAS_FAIL, "IRU02002: Installation of WebSphere 
failed." }, { 
WASNLSKeys.CONFIGURE_WAS_PORTS, "IRU02003: Configuring WebSphere ports."
                       // {0} represents the port type (RMI, SOAP, etc.) and {1} represents the port 
value {
                                  WASNLSKeys.WAS_PORT_ASSIGNMENT, "IRU02004: Port assignment {0} = {1}." },
{ 
                                   WASNLSKeys.CONFIGURE_WAS_ADMIN_PORTS, "IRU02005: Configuring WebSphere 
Administration ports.
                                   WASNLSKeys.INSTALLING_WAS_ADMIN_CONSOLE, "IRU02006: Installation of 
WebSphere Administration console is in progress." }, { 
 WASNLSKeys.INSTALL_WAS_ADMIN_SUCCESS, "IRU02007: Installation of WebSphere 
Administration console was successful." \overline{\}, {
                                   WASNLSKeys.INSTALL_WAS_ADMIN_FAIL, "IRU02008: Installation of WebSphere 
Administration console failed.
WASNLSKeys.START_WAS, "IRU02009: Starting WebSphere Application Server."<br>}, {
                                   WASNLSKeys.STOP_WAS, "IRU02010: Stopping WebSphere Application Server." 
}, 
                       // {0} represents the directory where WebSphere was installed { 
WASNLSKeys.WAS_INSTALL_DIR, "IRU02011: WebSphere install directory: {0}."
                                   WASNLSKeys.CONFIGURE_WAS_PORTS_FAIL, "IRU02012: Configuring WebSphere 
ports failed." }, { 
                                   WASNLSKeys.CONFIGURE_WAS_ADMIN_PORTS_FAIL, "IRU02013: Configuring 
WebSphere Administration ports failed." }, { 
                                  on ports failed." }, {<br>WASNLSKeys.START_WAS_SUCCESS, "IRU02014: Started WebSphere  Application
Server." }, { 
                                   WASNLSKeys.STOP_WAS_SUCCESS, "IRU02015: Stopped WebSphere Application 
Server." }, { 
                               WASNLSKeys.START_WAS_FAIL, "IRU02016: Failed to start WebSphere }, {
Application Server."
WASNLSKEYS.STOP_WAS_FAIL, "IRU02017: Failed to stop WebSphere Application<br>Server." },
                       // {0} represents the name of the application server (eg: "MyAppServer")
```

```
\{WASNLSKeys.CREATE_WAS_SUCCESS, "IRU02018: Creation of Websphere<br>Application Server {0} was successful." },<br>// {0} represents the name of the application server (eg: "MyAppServer")
                       \frac{7}{1} WASNLSKeys.CREATE_WAS_FAIL, "IRU02019: Creation of WebSphere Application 
Server {0} failed." }, 
 // {0} represents the name of the application server (eg: "MyAppServer") { 
                                   WASNLSKeys.CREATE_WAS_DUPLICATE, "IRU02020: There is already a WebSphere 
Application Server named {0} on the target system." }, { 
 WASNLSKeys.SNOOP_WAS_SUCCESS, "IRU02021: Deployment of sample application 
snoop was successful."
                                  \dddot{\phantom{1}}, { \dddot{\phantom{1}} wASNLSKeys.SNOOP_WAS_FAIL, "IRU02022: Deployment of sample application
snoop failed." }, { 
 WASNLSKeys.CREATE_WAS_BAD_PORT, "IRU02023: The range of WebSphere ports 
{0} overlaps with the HTTP server port {1}." }, 
                        // End Messages translations. 
            }; 
           \frac{1}{\pi}*<br>
public object[][] getContents() {<br>
return getMessages();<br>
*<br>
* Convenience static method to ge<br>
* public because JunitlessagesAbs<br>
* method.<br>
public static object[][] getMessages<br>
return messages;<br>
}<br>
Figure 17 WASMessa
           public object[][] getContents() {
                       return getMessages();
            } 
            /** 
             * Convenience static method to get the messages array. It is * public because JUnitMessageAbstraction needs access to this * method. 
\frac{1}{p} public static object[][] getMessages() {<br>}<br>\frac{1}{p}<br>\frac{1}{p}<br>\frac{p}{p} return messages/LS.java Program listing<br>\frac{1}{p}public static object[][] getMessages() {
                       return messages;
            }
```
} *Figure 17 WASMessagesNLS.java Program listing* 

# E: Program listing for message catalog key

```
explore the state of the state of the state of the state of the state of the state of the state of the state of the state of the state of the state of the state of the state of the state of the state of the state of the st
 package com.ibm.iru.iru.was5_llnx;<br>
are incensed Materials - Property of<br>
are increased Materials - Property of<br>
are increased at the corp. 2004<br>
are in socy are an extended by GSA ADP Schedule C<br>
are in the license agreem
package com.ibm.iru.iru_was5_11nx;<br>/**<br>* Licensed Materials - Property of IBM
   * 5724-F71<br>*<br>* (c) copyright IBM Corp. 2004
  * US Government Users Restricted Rights - Use, duplication or disclosure<br>* restricted by GSA ADP Schedule Contract with IBM Corp.
  * This is sample code made available for use in accordance with terms set
  * forth in the license agreement document for the IBM Integrated Runtime.
/** * WASNLSKeys contains Static keys for the Resource Bundles */ 
public class wASNLSKeys {
 public class WASNLSKeys (11 a territory of IBM") and the class Washington Class Washington Class Washington Class Washington Class Washington Class Washington Class Washington Class Washington Class Washington Class Washin
 private static final String copyright:<br>
private static final String copyright - "\frac{1}{2} Copyright IBM corp. 2004 All Rights<br>
duplication of a static final String (approximation in the component interaction) is a<br>
sta
private static final string copyright2 = \frac{1}{2} (c) copyright IBM corp. 2004 All Rights<br>Reserved.";<br>private static final string copyright3 = "US Government Users Restricted Rights - Use,
 private static final String copyrights - "US Government Users" Users Restricted Rights - Users Restricted Rights - USers Restricted Rights - USers Restricted Rights - USers Restricted Rights - USers Restricted Rights - US
duplication or disclosure restricted by GSA ADP Schedule Contract with IBM Corp."; 
 public static final String INSTALLING_WAS = "02000";<br>public static final String INSTALLING_NASCECES = "02003";<br>public static final String ONFCLOUE SUSCEED (1039";<br>public static final String ONFCLOUE SNSTAMMENTS - "02003";<br>
 public static final String CONFIGURE_WAS_DONIT: public static final String Unit, and Department in the static final String Unit, and Static Final String Unit, and Configure = "02003"; public static final String INSTALL WAS
 public static final String INSTALLING_WAS_ADMIN_CONSOLE = "02006";<br>public static final String INSTALLING_NADMIN_SUCCESS = "02008";<br>public static final String ISTO WAS - "02010";<br>public static final String INSTALLIDIN = "02
 public static final String START_WAS = "02009";<br>public static final String STOP_WAS = "02010";<br>public static final String WAS_INSTALL_DIR = "02011";<br>public static final String WAS_INSTALL_DIR = "02015";<br>public static final
 public static final String CONFIGURE_WAS_PORTS_FAIL = "02012";<br>public static final String CONFIGURE_WAS_ADMIN_PORTS_FAIL = "02013";<br>public static final String START_WAS_SUCCESS = "02014";<br>nublic static final String STAR WA
 public static final String STOP_WAS_SUCCESS = "02015";<br>public static final String START_WAS_FAIL = "02016";<br>public static final String STOP_WAS_FAIL = "02017";<br>public static final String CPEATE WAS_SUCCESS - "02018"
 public static final String CREATE_WAS_SUCCESS = "02018";<br>public static final String CREATE_WAS_FAIL = "02019";<br>public static final String CREATE_WAS_DUPLICATE = "02020";<br>nublic static final String SNOOP WAS_DUCCESS = "0202
 public static final string SNOOP_WAS_SUCCESS = "02021";<br>public static final String SNOOP_WAS_FAIL = "02022";<br>public static final String CREATE_WAS_BAD_PORT = "02023";<br>public static final String MAX_CHAB_IN DEST DIR = "Maxc
  public static final String MAX_CHARS_IN_DEST_DIR = "MaxCharsInDestination";
```
} *Figure 18 WASNLSKeys.java Program isting* 

# **F: Program listing for field labels**

-TRU<sub>-1983</sub>-11175<br>
Field Heli Houri Formation information information information information information information information information information information information information information information inform <IRU\_WAS5\_1Lnx> <configureText>Provide the following information and click Next or OK to proceed. Click Field Help for additional information about the fields</configureText><br> <providerName>IBM</providerName> <name>WebSphere Application Server</name> <prompt>Specify the fully qualified path name where the WebSphere install image is located (for example, /downloads/was).</prompt> <nodeLabel>WebSphere Node Name</nodeLabel> <nodeHelp>Please enter a node name and hostname for this installation. The node name is used for administration, and must be unique within its group of nodes (cell). You must replace the "DefaultNode" with the node name that you want the default node to be.</nodeHelp> <hostLabel>DNS Hostname</hostLabel> <hostHelp>The hostname is the DNS name or IP address for this computer. You must set it to the fully qualified, resolveable hostname of the target machine.</hostHelp> <dirLabel>WebSphere destination directory</dirLabel> <dirHelp>The directory where you want to install WebSphere Application Server.</dirHelp> <ihsLabel>Install IBM HTTP server ?</ihsLabel> <ihsHelp>Do you wish to install the IBM HTTP server(IHS). You would chose yes unless you already have the IHS installed.</ihsHelp> <IHSdirLabel>HTTP server destination directory</IHSdirLabel> <IHSdirHelp>The directory where you want to install the IBM HTTP server.</IHSdirHelp> <IHSconfLabel>IHS Config File Location</IHSconfLabel> <IHSconfHelp>Full path to the HTTP server configuration file httpd.conf.</IHSconfHelp> <rmiPortLabel>RMI Connector/Bootstrap Port</rmiPortLabel> <rmiPortHelp>Please see the WebSphere documentation for more detail</rmiPortHelp> <soapPortLabel>SOAP Connector Port</soapPortLabel> <soapPortHelp>Please see the WebSphere documentation for more detail</soapPortHelp> <httpPortLabel>HTTP Transport Port</httpPortLabel> <httpPortHelp>WAS webcontainer services HTTP requests at this port. Please see the Websphere documentation for more detail</httpPortHelp> <httpsPortLabel>Secure HTTP Transport Port</httpsPortLabel> <httpsPortHelp>WAS webcontainer services HTTPS requests at this portPlease see the WebSphere documentation for more detail</httpsPortHelp> <ihsPortLabel>IHS HTTP Port</ihsPortLabel> <ihsPortHelp>IBM HTTP server listens at this port. Strongly reccommend default. Please see the websphere documentation for more detail</ihsportHelp> <adminPortLabel>Admin Console Port</adminPortLabel> <adminPortHelp>Please see the WebSphere documentation for more detail</adminPortHelp> <adminsPortLabel>Admin Console secure Port</adminsPortLabel> <adminsPortHelp>Please see the WebSphere documentation for more detail</adminsPortHelp> <samplesLabel>Install WAS samples</samplesLabel> <samplesHelp>These are sample applications that install into the WebSphere Application Server</samplesHelp> </IRU\_WAS5\_1Lnx>

Figure 19 Modified applicationdef\_english.xml

# References

[1] Response file installation of WebSphere Application Server overview , Customizing the base options response file in the infocenter at http://publib.boulder.ibm.com/infocenter/ws51help/index.jsp

# Acknowledgements

The author would like to take this opportunity to thank the following persons for their contribution to this document:

• **Sahdev Zala** for painstakingly following all the steps laid out in this document and verifying the accuracy of the instructions.

# About the author

Har Puri is a developer on the IBM Integrated Runtime Development team in Rochester, Minnesota. He has seven years Java development experience mainly with the WebSphere family of products, including significant time developing resource adapter code for the WebSphere Application Server. Additionally, Har developed sample applications for several Java projects, including IBM SanFrancisco (an enterprise-level Java framework). A technical paper that Har coauthored was presented at eBU 2004, a convention of IBM Software Group Sales Staff and Business Partners at Las Vegas (access available to IBM's Business Partners through **Partnerworld for Software System**). The paper may be viewed or downloaded at the IBM developerWorks web site (http://www.ibm.com/developerworks/websphere/library/techarticles/0401\_heins/heins.html). Har is certified on Red Hat Linux (609004545108107) and can be contacted at hpuri@us.ibm.com.

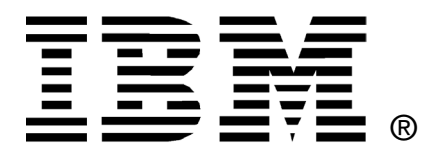

© Copyright IBM Corporation 2004

IBM United States of America

Produced in the United States of America

All Rights Reserved

The e-business logo, the eServer logo, IBM, the IBM logo, WebSphere Application Server, and WebSphere are trademarks of International Business Machines Corporation in the United States, other countries or both.

Java and all Java-based trademarks and logos are trademarks of Sun Microsystems, Inc. in the United States, other countries or both.

Other company, product and service names may be trademarks or service marks of others.

INTERNATIONAL BUSINESS MACHINES CORPORATION PROVIDES THIS PAPER "AS IS" WITHOUT WARRANTY OF ANY KIND, EITHER EXPRESS OR IMPLIED, INCLUDING, BUT NOT LIMITED TO, THE IMPLIED WARRANTIES OF NON-INFRINGEMENT, MERCHANTABILITY OR FITNESS FOR A PARTICULAR PURPOSE. Some states do not allow disclaimer of express or implied warranties in certain transactions, therefore, this statement may not apply to you.

Information in this paper as to the availability of products (including portlets) was believed accurate as of the time of publication. IBM cannot guarantee that identified products (including portlets) will continue to be made available by their suppliers.

This information could include technical inaccuracies or typographical errors. Changes may be made periodically to the information herein; these changes may be incorporated in subsequent versions of the paper. IBM may make improvements and/or changes in the product(s) and/or the program(s) described in this paper at any time without notice.

Any references in this document to non-IBM Web sites are provided for convenience only and do not in any manner serve as an endorsement of those Web sites. The materials at those Web sites are not part of the materials for this IBM product and use of those Web sites is at your own risk.

IBM may have patents or pending patent applications covering subject matter described in this document. The furnishing of this document does not give you any license to these patents. You can send license inquiries, in writing, to:

IBM Director of Licensing IBM Corporation 4205 South Miami Boulevard Research Triangle Park, NC 27709 U.S.A.

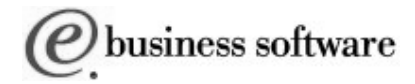